# **brother.**

# Guida per utenti avanzati

FAX-2840 FAX-2845 FAX-2940

Non tutti i modelli sono disponibili in tutti i paesi.

Versione 0

Ø

ITA

# **Contenuto e ubicazione delle Guide utente**

<span id="page-1-1"></span>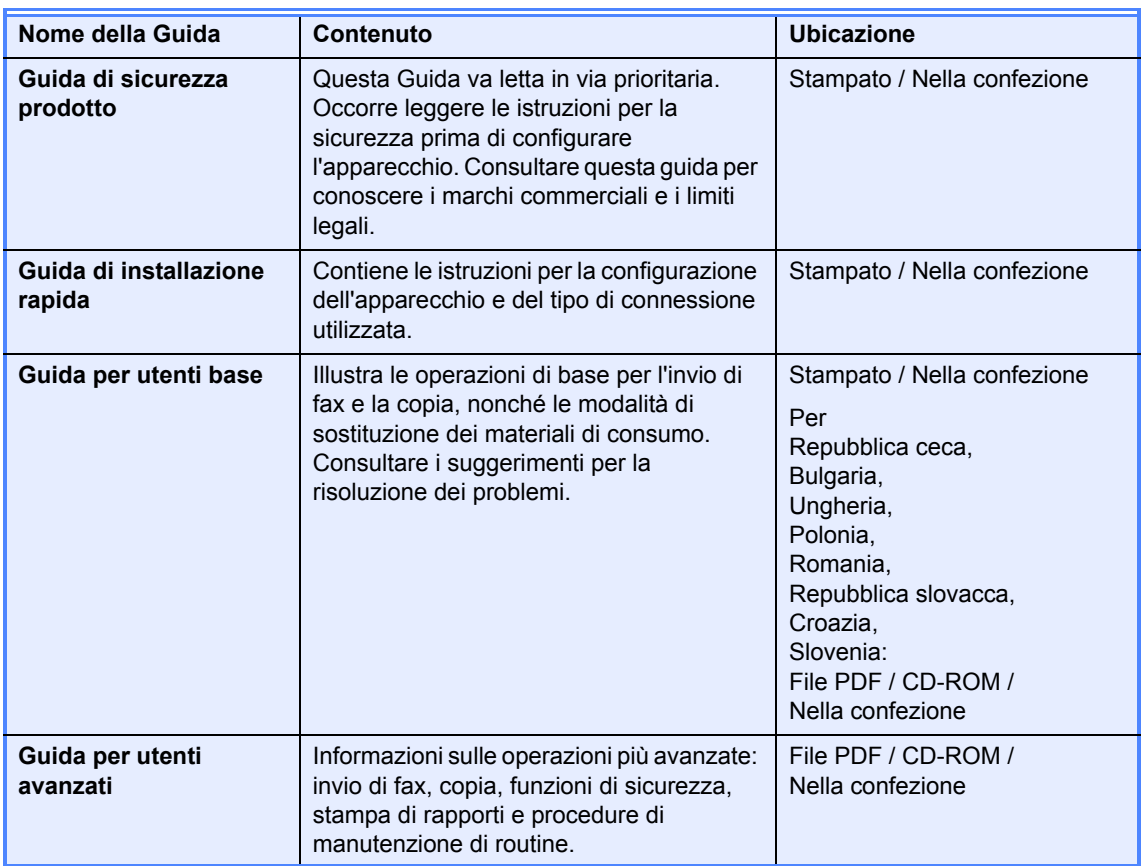

## **Download dei componenti software opzionali dal Brother Solutions Center (solo per FAX-2940)**

È possibile scaricare gratuitamente un driver per la stampante, un driver per lo scanner  $1$  e un software per l'invio di fax tramite PC dal Brother Solutions Center. In questo modo sarà possibile utilizzare il fax Brother come stampante o scanner  $1$ , oppure inviare fax direttamente dal computer. Visitare il sito all'indirizzo http://solutions.brother.com/.

<span id="page-1-0"></span><sup>1</sup> Non per gli utenti Mac OS X 10.5.8

# **Sommario**

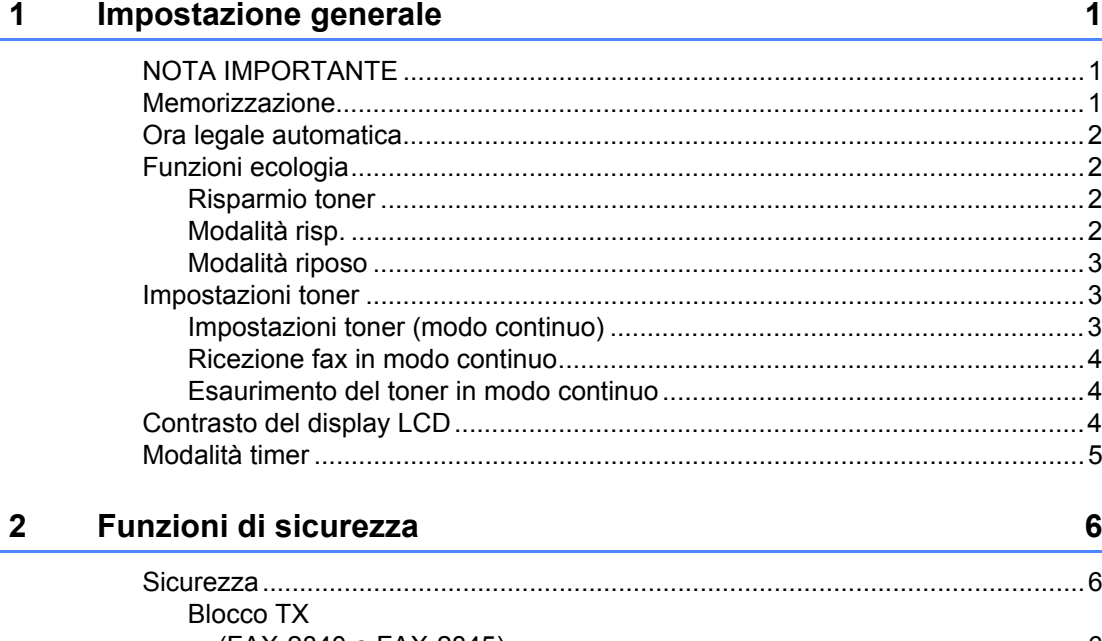

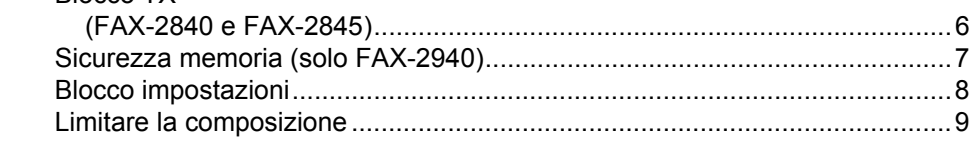

#### Invio di un fax  $\mathbf{3}$

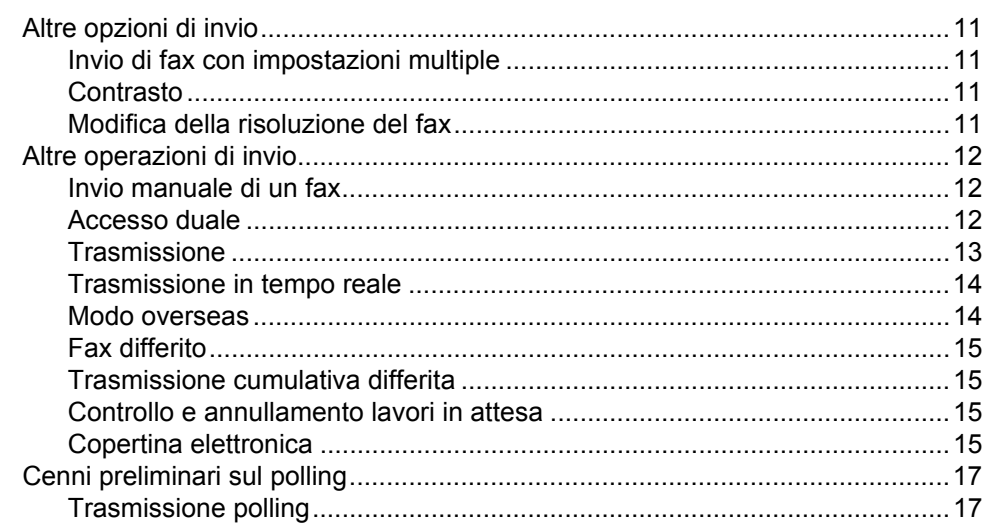

#### Ricezione di un fax  $\overline{\mathbf{4}}$

### 19

 $11$ 

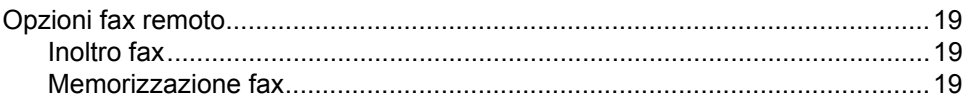

 $5<sub>5</sub>$ 

 $6<sup>1</sup>$ 

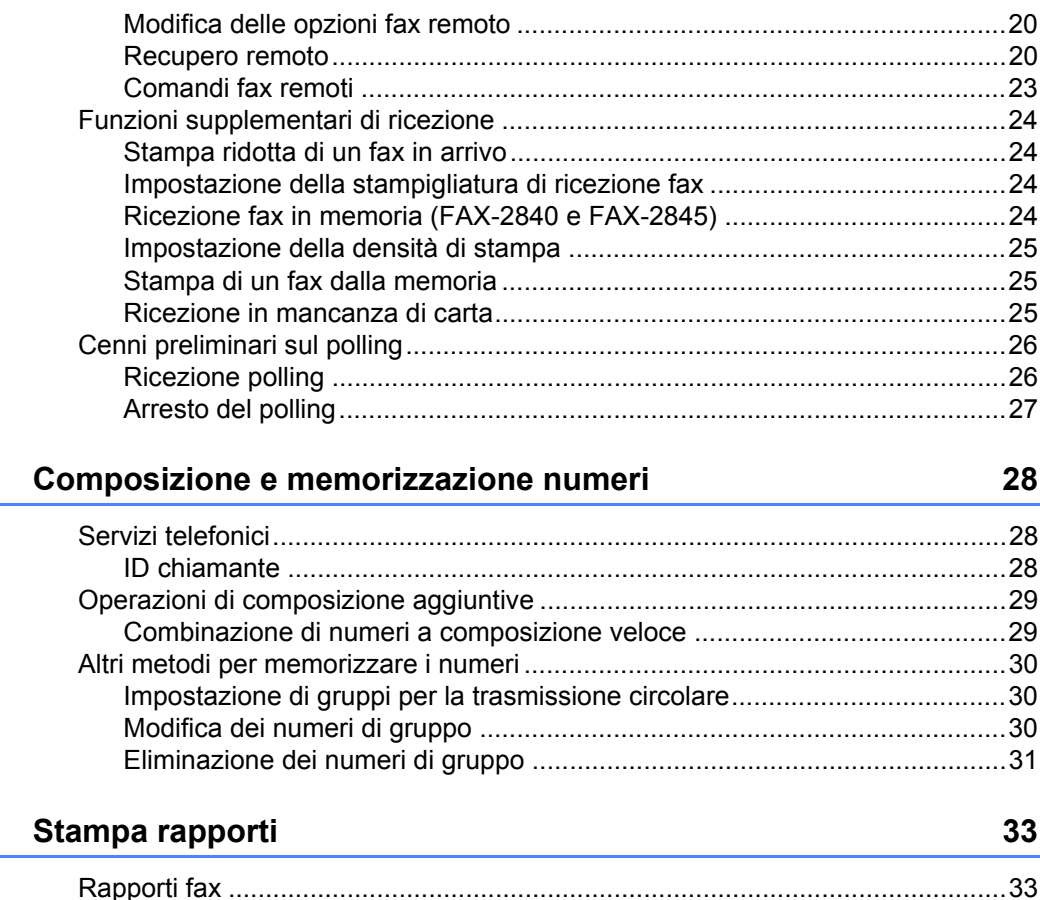

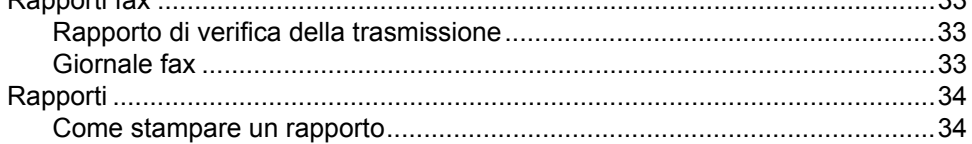

#### $\overline{7}$ Riproduzione di copie

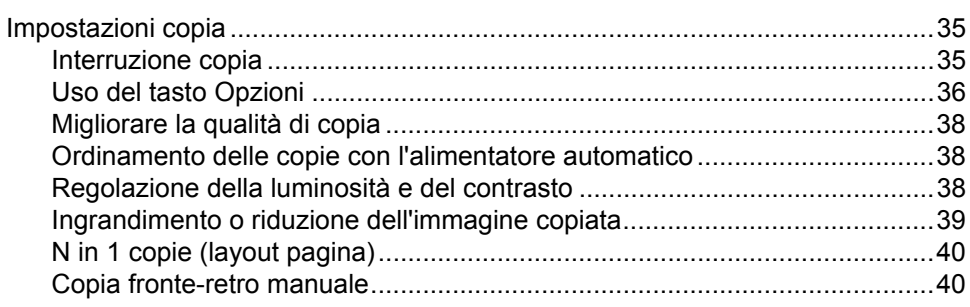

#### Manutenzione ordinaria  $\mathsf{A}$

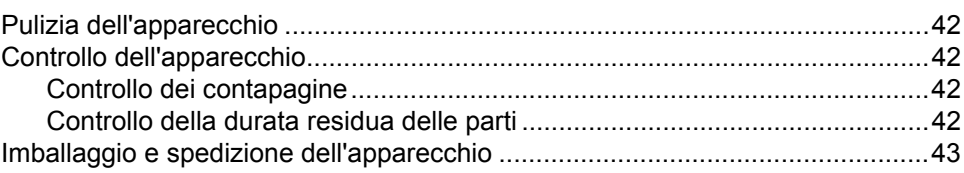

35

42

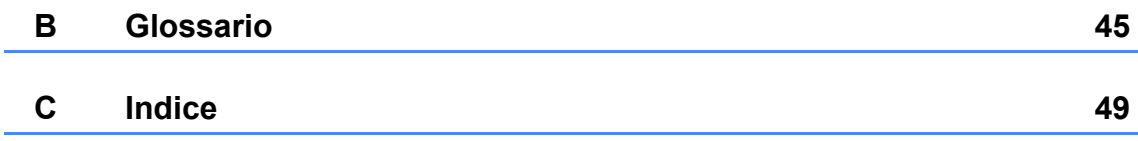

**v**

**1**

# <span id="page-6-0"></span>**Impostazione generale**

# <span id="page-6-1"></span>**<sup>1</sup> NOTA IMPORTANTE <sup>1</sup>**

La maggior parte delle illustrazioni contenute nella presente guida è riferita al FAX-2845.

# <span id="page-6-2"></span>**Memorizzazione <sup>1</sup>**

Le impostazioni sono memorizzate in modo permanente e in caso di interruzione di corrente elettrica *non* andranno perse. Le impostazioni temporanee (ad esempio Contrasto e Modo overseas) *andranno* perse.

#### (Per FAX-2940)

Durante un'interruzione della corrente elettrica l'apparecchio conserva la data e l'ora e i lavori fax programmati (ad es. fax differito) per circa 60 ore. Gli altri lavori fax nella memoria dell'apparecchio non saranno persi.

(Per FAX-2840 e FAX-2845) Durante un'interruzione della corrente elettrica l'apparecchio conserva la data e l'ora per circa 2 ore. I lavori fax nella memoria dell'apparecchio non saranno persi.

# <span id="page-7-0"></span>**Ora legale automatica <sup>1</sup>**

È possibile impostare l'apparecchio in modo da passare automaticamente all'ora legale. Si reimposta automaticamente un'ora avanti in primavera e un'ora indietro in autunno.

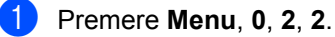

**2** Premere  $\triangle$  o  $\nabla$  per selezionare Si o No. Premere **OK**.

**Premere Stop/Uscita.** 

# <span id="page-7-1"></span>**Funzioni ecologia <sup>1</sup>**

### <span id="page-7-2"></span>**Risparmio toner <sup>1</sup>**

Questa funzione permette di risparmiare il toner. Impostando il risparmio toner su Sì, le stampe si presentano più chiare. L'impostazione predefinita è No.

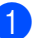

a Premere **Menu**, **1**, **4**, **1**.

Premere  $\triangle$  o  $\nabla$  per selezionare  $S$  i o No. Premere **OK**.

**3** Premere Stop/Uscita.

### **Nota**

La modalità Risparmio toner è sconsigliata per la stampa di foto o immagini in scala di grigi.

### <span id="page-7-3"></span>**Modalità risp. <sup>1</sup>**

L'impostazione del Tempo risp. consente di ridurre il consumo di energia. Quando l'apparecchio è in Modalità risp. (modalità di risparmio energetico), si comporta come se fosse spento. La ricezione di dati o l'avvio di un'operazione ridestano l'apparecchio dalla Modalità risp. riportandolo alla modalità Pronto.

È possibile definire quanto tempo l'apparecchio deve restare inattivo prima di passare in Modalità risp. Quando l'apparecchio riceve un fax, dati dal computer oppure esegue una copia, il timer viene reimpostato. L'impostazione predefinita è 3 minuti per FAX-2940 e 5 minuti per FAX-2840 e FAX-2845.

Quando l'apparecchio è in Modalità risp., sul display LCD viene visualizzato Risparmio.

a Premere **Menu**, **1**, **4**, **2**.

**2** Inserire l'intervallo di tempo in cui l'apparecchio deve restare inattivo prima di passare in Modalità risp. Premere **OK**.

**63** Premere Stop/Uscita.

### <span id="page-8-0"></span>**Modalità riposo <sup>1</sup>**

Quando è in Modalità risp. e non riceve alcun lavoro per diverso tempo, l'apparecchio entra automaticamente in Modalità riposo e sul display LCD viene visualizzato Riposo. La Modalità riposo consente di ridurre maggiormente il consumo energetico rispetto alla Modalità risp. L'apparecchio si riattiva e inizia il riscaldamento nel momento in cui riceve dati fax o si preme un tasto sul pannello dei comandi.

(Solo FAX-2845)

Anche il sollevamento del ricevitore risveglia l'apparecchio dalla Modalità riposo.

# <span id="page-8-1"></span>**Impostazioni toner <sup>1</sup>**

### <span id="page-8-2"></span>**Impostazioni toner (modo continuo) <sup>1</sup>**

È possibile impostare l'apparecchio in modo che continui a stampare dopo che il display LCD mostra Sostituz. toner. L'apparecchio continua la stampa fino a quando il display LCD mostra Toner esaurito.

L'impostazione predefinita è Stop.

**1** Premere Menu, 1, 7.

Premere *A* o **▼** per selezionare Continua o Stop. Premere **OK**.

Premere Stop/Uscita.

### **Nota**

- Se si continua a stampare in modo continuo, non è possibile garantire la qualità di stampa.
- Quando si utilizza il modo continuo la stampa potrebbe apparire sbiadita.
- Dopo aver sostituito la cartuccia del toner, il modo continua tornerà alle impostazioni predefinite (Stop).

### <span id="page-9-0"></span>**Ricezione fax in modo continuo <sup>1</sup>**

L'apparecchio può memorizzare i fax ricevuti nella memoria se si sceglie il modo continuo quando il display LCD mostra Sostituz. toner. Quando i fax ricevuti vengono stampati in modo continuo il display LCD chiede se la qualità di stampa del fax è OK. Se la qualità risulta scarsa, selezionare 2.No. L'apparecchio conserva i fax in memoria in modo da poterli ristampare dopo aver sostituito la cartuccia. Se la qualità di stampa è buona, selezionare 1. Sì. Il display LCD chiede se si desidera cancellare i fax stampati dalla memoria. Se si sceglie di non cancellarli, la domanda verrà posta nuovamente dopo la sostituzione della cartuccia toner.

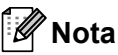

- Il FAX-2840 e il FAX-2845 sono in grado di memorizzare fino a 400 fax, mentre il FAX-2940 può memorizzare fino a 500 fax.
- (FAX-2840 e FAX-2845) Spegnendo l'interruttore di alimentazione, i fax memorizzati nella memoria andranno persi.
- L'apparecchio trattiene i fax memorizzati in modo continuo anche modificando l'impostazione da Continua a Stop.
- Dopo aver installato una nuova cartuccia toner quando il display LCD mostra Toner esaurito, l'apparecchio chiederà se si desidera stampare i fax memorizzati. Selezionare 1. Stampa per stampare i fax memorizzati.

### <span id="page-9-1"></span>**Esaurimento del toner in modo continuo <sup>1</sup>**

Quando il display LCD mostra Toner esaurito, l'apparecchio smette di stampare. Se la memoria è piena e si desidera continuare a ricevere fax, è necessario installare una nuova cartuccia toner.

# <span id="page-9-2"></span>**Contrasto del display LCD <sup>1</sup>**

È possibile modificare il contrasto per fare in modo che il display LCD appaia più chiaro o più scuro.

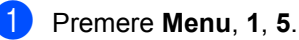

Premere  $\blacktriangleright$  per scurire il display LCD. Oppure, premere d per schiarire il display LCD.

Premere **OK**.

Premere Stop/Uscita.

# <span id="page-10-0"></span>**Modalità timer <sup>1</sup>**

L'apparecchio presenta due tasti di modalità sul pannello dei comandi: **FAX** e **COPIA**.

È possibile impostare il tempo che l'apparecchio impiega per tornare in modalità FAX dopo l'ultima operazione di Copia. Se si sceglie No, l'apparecchio resta nella modalità utilizzata per ultima.

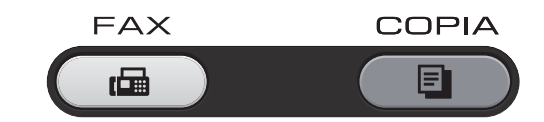

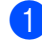

a Premere **Menu**, **1**, **1**.

**2** Premere  $\triangle$  o  $\nabla$  per scegliere 0 Sec, 30 Sec., 1 Min, 2 Min., 5 Min. o No. Premere **OK**.

**3** Premere Stop/Uscita.

**2**

# <span id="page-11-0"></span>**Funzioni di sicurezza <sup>2</sup>**

# <span id="page-11-1"></span>**Sicurezza <sup>2</sup>**

È possibile impostare l'apparecchio con livelli multipli di sicurezza usando il blocco TX (per FAX-2840 e FAX-2845), la sicurezza memoria (per FAX-2940) e il blocco impostazioni.

### <span id="page-11-2"></span>**Blocco TX (FAX-2840 e FAX-2845) <sup>2</sup>**

Il blocco TX consente di evitare l'accesso non autorizzato all'apparecchio. Non sarà possibile continuare a programmare la trasmissione differita di fax od operazioni di polling. Ad ogni modo, i fax differiti programmati non andranno persi e saranno inviati anche attivando il blocco TX.

Quando il blocco TX è attivo, sono disponibili le seguenti operazioni:

- Ricezione chiamate telefoniche
- Ricezione fax
- $\blacksquare$  Inoltro fax (se l'Inoltro fax era già attivo)
- Recupero remoto (se la Memorizzazione fax era già attiva)

Quando il blocco TX è attivo, NON sono disponibili le seguenti operazioni:

- Esecuzione di chiamate telefoniche utilizzando il ricevitore dell'apparecchio (solo FAX-2845)
- Invio fax
- Copia

## **Nota**

- Per stampare i fax in memoria, spegnere il blocco TX.
- Se si dimentica la password del blocco TX, contattare il servizio assistenza clienti Brother o il rivenditore Brother locale.

### <span id="page-11-3"></span>**Impostazione della password <sup>2</sup>**

**Nota**

Se la password è già impostata, non sarà necessario impostarla nuovamente.

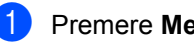

- a Premere **Menu**, **1**, **6**, **1**.
- Digitare un numero di quattro cifre per la password, utilizzando i numeri da 0 a 9. Premere **OK**.
- **3** Quando si inserisce la password per la prima volta, il display LCD mostrerà Verifica:
- 4 Inserire di nuovo la password. Premere **OK**.
- **6** Premere Stop/Uscita.

### **Cambiare la password del blocco TX**

- a Premere **Menu**, **1**, **6**, **1**.
	- Premere **A** o **▼** per selezionare Imp.password. Premere **OK**.
- **3** Inserire la password di quattro cifre registrata. Premere **OK**.
- 4 Inserire un numero di quattro cifre per la nuova password. Premere **OK**.
- $\overline{5}$  Se sul display LCD è visualizzato Verifica:, reinserire la nuova password. Premere **OK**.
- f Premere **Stop/Uscita**.

**2**

### **Attivazione/Disattivazione blocco TX <sup>2</sup>**

Se viene inserita una password errata, il display LCD mostra password errata e rimane offline. L'apparecchio rimane in modalità blocco TX fino all'inserimento della password registrata.

### **Attivazione blocco TX <sup>2</sup>**

a Premere **Menu**, **1**, **6**, **1**.

Premere  $\triangle$  o  $\nabla$  per selezionare Imp blocco TX. Premere **OK**.

**3** Inserire la password di quattro cifre registrata. Premere **OK**. L'apparecchio va offline e sul display LCD compare Modo blocco TX.

### **Disattivazione del blocco TX <sup>2</sup>**

a Premere **Menu**. Inserire la password di quattro cifre registrata.

b Premere **OK**.

Il blocco TX viene disattivato automaticamente.

### <span id="page-12-0"></span>**Sicurezza memoria (solo FAX-2940) <sup>2</sup>**

La sicurezza memoria consente di evitare l'accesso non autorizzato all'apparecchio. Non sarà possibile continuare a programmare la trasmissione differita di fax od operazioni di polling. Ad ogni modo, i fax differiti programmati non andranno persi e saranno inviati anche attivando la sicurezza memoria.

Quando la sicurezza memoria è attiva, sono disponibili le seguenti operazioni:

Ricezione di fax con salvataggio in memoria (limitato in base alle dimensioni della memoria)

- Inoltro fax (se l'Inoltro fax era già attivo)
- Recupero remoto (se la Memorizzazione fax era già attiva)

Quando la sicurezza memoria è attiva, NON sono disponibili le seguenti operazioni:

- Stampa dei fax ricevuti
- Invio fax
- Copia
- Controllo dal pannello dei comandi

**Nota**

Per stampare i fax in memoria, disattivare la sicurezza memoria.

#### **Impostazione password <sup>2</sup>**

### **Nota**

- Se la password è già impostata, non sarà necessario impostarla nuovamente.
- Se si dimentica la password della sicurezza memoria, contattare il servizio assistenza clienti Brother o il rivenditore Brother locale.
- a Premere **Menu**, **1**, **6**, **1**.
- b Digitare un numero di quattro cifre per la password, utilizzando i numeri da 0 a 9. Premere **OK**.
- Reinserire la password quando il display LCD visualizza Verifica:. Premere **OK**.
- 4 Premere Stop/Uscita.

#### **Modifica della password della sicurezza memoria <sup>2</sup>**

a Premere **Menu**, **1**, **6**, **1**.

Premere **A** o **▼** per selezionare Imp.password. Premere **OK**.

#### Capitolo 2

- **3** Inserire la password di quattro cifre registrata. Premere **OK**.
- 4 Inserire un numero di quattro cifre per la nuova password. Premere **OK**.
- **b** Se sul display LCD è visualizzato Verifica:, reinserire la nuova password. Premere **OK**.
- Premere Stop/Uscita.

#### **Attivazione della sicurezza memoria <sup>2</sup>**

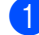

a Premere **Menu**, **1**, **6**, **1**.

- Premere  $\triangle$  o  $\nabla$  per selezionare Imp sicurezza. Premere **OK**.
- **3** Inserire la password di quattro cifre registrata. Premere **OK**. L'apparecchio va offline e sul display LCD compare Modo sicurezza.

### **Disattivazione della sicurezza memoria <sup>2</sup>**

- a Premere **Menu**.
	- Inserire la password di quattro cifre registrata.

Premere **OK**. La sicurezza memoria viene disattivata automaticamente e il display LCD mostra la data e l'ora.

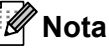

Se viene inserita una password errata, il display LCD mostra password erratae rimane offline. L'apparecchio rimane in modalità sicurezza memoria fino all'inserimento della password registrata.

### <span id="page-13-0"></span>**Blocco impostazioni <sup>2</sup>**

Il blocco impostazioni consente l'inserimento di una password che impedisce ad altri utenti di modificare accidentalmente le impostazioni dell'apparecchio.

Annotare la password. In caso di dimenticanza, occorrerà ripristinare le password memorizzate nell'apparecchio. Contattare l'amministratore, il servizio assistenza clienti Brother o il rivenditore Brother locale.

Quando il blocco impostazioni è su Sì, non è possibile modificare le impostazioni senza una password. È possibile unicamente modificare le seguenti impostazioni di trasmissione fax dal menu FAX:

- Contrasto
- Risoluzione fax
- $\blacksquare$  Trasmissione differita di fax
- TX tempo reale
- **Polled TX**
- Modo overseas

#### **Impostazione password <sup>2</sup>**

- a Premere **Menu**, **1**, **6**, **2**.
- Digitare un numero di quattro cifre per la password, utilizzando i numeri da 0 a 9. Premere **OK**.
- **63** Reinserire la password quando il display LCD visualizza Verifica:. Premere **OK**.
	- Premere Stop/Uscita.

#### **Modifica della password per il blocco impostazioni <sup>2</sup>**

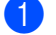

- a Premere **Menu**, **1**, **6**, **2**.
- Premere  $\triangle$  o  $\nabla$  per selezionare Imp.password. Premere **OK**.
- **63** Inserire la password di quattro cifre. Premere **OK**.
- $\left(4\right)$  Inserire un numero di quattro cifre per la nuova password. Premere **OK**.
- **b** Reinserire la nuova password quando sul display LCD è visualizzato Verifica:. Premere **OK**.
- 

#### **6** Premere Stop/Uscita.

### **Attivazione/Disattivazione di Blocco impostazioni <sup>2</sup>**

Se, durante la procedura, viene inserita una password errata, il display LCD visualizza password errata. Reinserire la password corretta.

#### **Attivazione del blocco impostazioni**

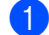

a Premere **Menu**, **1**, **6**, **2**.

- Premere  $\triangle$  o  $\nabla$  per selezionare  $\sin$ . Premere **OK**.
- **3** Inserire la password di quattro cifre. Premere **OK**.
- 4 Premere Stop/Uscita.

#### **Disattivazione del blocco impostazioni**

- a Premere **Menu**, **1**, **6**, **2**.
- **2** Inserire la password di quattro cifre. Premere due volte **OK**.
- **63** Premere Stop/Uscita.

### <span id="page-14-0"></span>**Limitare la composizione**

Questa funzione serve a evitare che gli utenti inviino fax o chiamino un numero errato. E' possibile impostare la macchina per limitare la composizione utilizzando la tastiera composizione numeri diretti e chiamata veloce.

Selezionando Disattiva, l'apparecchio non limita il metodo di composizione.

Selezionando # due volte, l'apparecchio richiederà di inserire nuovamente il numero; se il numero viene reinserito correttamente, l'apparecchio inizia la composizione. Se si inserisce il numero sbagliato, sul display LCD viene visualizzato un messaggio di errore.

Se si seleziona Attiva, l'apparecchio limiterà tutte le operazioni di invio fax e le chiamate in uscita con tale metodo di composizione.

### **Limitazioni alla tastiera <sup>2</sup>**

- 
- a Premere **Menu**, **2**, **6**, **1**.
- 
- Premere *A* o **▼** per selezionare Disattiva, # due volte o Attiva. Premere **OK**.
- **3** Premere Stop/Uscita.

### **Limitazioni ai numeri diretti <sup>2</sup>**

- a Premere **Menu**, **2**, **6**, **2**.
- **2** Premere  $\triangle$  o  $\nabla$  per selezionare Disattiva, # due volte **0** Attiva. Premere **OK**.
- c Premere **Stop/Uscita**.

#### **Limitazioni alla chiamata veloce <sup>2</sup>**

- a Premere **Menu**, **2**, **6**, **3**.
- **2** Premere  $\triangle$  o  $\nabla$  per selezionare Disattiva, # due volte o Attiva. Premere **OK**.
- <span id="page-14-1"></span>

c Premere **Stop/Uscita**.

### **Nota**

- L'impostazione # due volte non funziona se viene premuto **Tel/R (Tel/Mute/R)** o sollevato un ricevitore esterno o il ricevitore dell'apparecchio (per FAX-2845) prima della composizione del numero.
- La funzione di restrizione della composizione non funziona se si utilizza un ricevitore esterno o in derivazione.
- L'apparecchio non limita la composizione se si preme il pulsante **Rich/Pausa**.
- Selezionando Attiva o # due volte, non sarà possibile utilizzare la funzione Trasmissione circolare e non sarà possibile combinare i numeri a composizione veloce durante la composizione.

**3**

# <span id="page-16-0"></span>**Invio di un fax <sup>3</sup>**

# <span id="page-16-1"></span>**Altre opzioni di invio <sup>3</sup>**

### <span id="page-16-2"></span>**Invio di fax con impostazioni multiple <sup>3</sup>**

Prima di inviare un fax, è possibile modificare qualsiasi combinazione delle seguenti impostazioni: contrasto, risoluzione, modo overseas, trasmissione fax differita, trasmissione polling, trasmissione in tempo reale o impostazioni copertina.

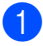

**1** Accertarsi che l'apparecchio si trovi in

modalità  $FAX$   $(m)$ . Ogni volta che l'apparecchio accetta un'impostazione, il display LCD visualizza un messaggio per consentire all'utente di selezionare altre impostazioni.

Segue 1.Sì 2.No

- **2** Procedere in uno dei seguenti modi:
	- Per scegliere altre impostazioni, premere **1**. Il display LCD torna al menu Imp trasmiss, rendendo possibile la scelta di un'altra impostazione.
	- Se la selezione delle impostazioni è terminata, premere **2** e andare al passaggio successivo per l'invio del fax.

### <span id="page-16-3"></span>**Contrasto <sup>3</sup>**

Per la maggior parte dei documenti, l'impostazione predefinita di Auto garantirà il risultato ottimale.

Viene impostato automaticamente il contrasto idoneo per il documento.

Se il documento è troppo chiaro o troppo scuro, modificare il contrasto per migliorare la qualità del fax.

Utilizzare Scuro per rendere più chiaro un documento per il fax.

Utilizzare Chiaro per rendere più scuro un documento per il fax.

- **Accertarsi che l'apparecchio si trovi in** modalità  $FAX$   $\binom{m}{m}$ .
- Caricare il documento.
- c Premere **Menu**, **2**, **2**, **1**.
	- Premere  $\triangle$  o  $\nabla$  per selezionare Auto, Chiaro o Scuro. Premere **OK**.

### **Nota**

Anche se si sceglie Chiaro o Scuro, l'apparecchio invia il fax utilizzando l'impostazione Auto se si è scelto Foto come Risoluzione fax.

### <span id="page-16-4"></span>**Modifica della risoluzione del fax <sup>3</sup>**

È possibile migliorare la qualità del fax modificandone la risoluzione. La risoluzione può essere modificata per il fax successivo o per tutti i fax.

### **Per modificare l'impostazione della risoluzione fax per il fax** *successivo* **<sup>3</sup>**

- a Accertarsi che l'apparecchio si trovi in modalità  $FAX$   $\binom{m}{m}$ .
- Caricare il documento.
- Premere **Risoluzione**, quindi **A** o **▼** per scegliere la risoluzione. Premere **OK**.

### **Per modificare l'impostazione predefinita della risoluzione fax <sup>3</sup>**

**1** Accertarsi che l'apparecchio si trovi in modalità FAX  $\binom{m}{\text{max}}$ .

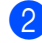

- b Premere **Menu**, **2**, **2**, **2**.
- **3** Premere  $\triangle$  o  $\nabla$  per scegliere la risoluzione desiderata. Premere **OK**.

## **Nota**

È possibile scegliere quattro diverse impostazioni di risoluzione.

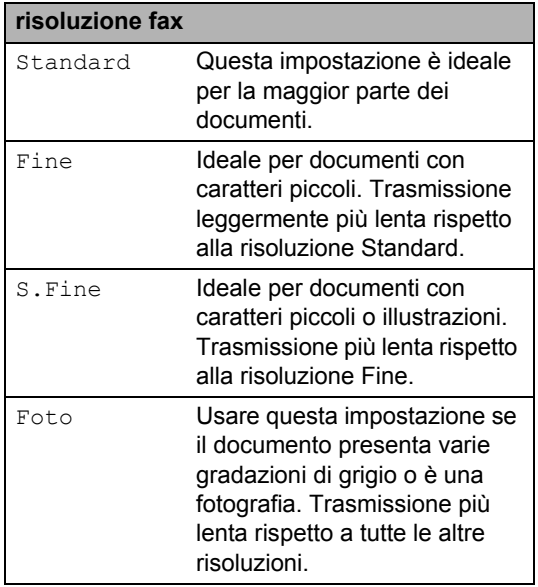

# <span id="page-17-0"></span>**Altre operazioni di invio <sup>3</sup>**

### <span id="page-17-1"></span>**Invio manuale di un fax <sup>3</sup>**

### <span id="page-17-3"></span>**Trasmissione manuale <sup>3</sup>**

La trasmissione manuale consente di ascoltare il segnale di linea libera, i segnali di composizione del numero e quelli di ricezione del fax durante l'invio.

- **1** Accertarsi che l'apparecchio si trovi in modalità  $FAX$   $\binom{m}{n}$ .
- Caricare il documento.
- Sollevare il ricevitore di un telefono esterno o dell'apparecchio (solo FAX-2845) e ascoltare il segnale di composizione.
- 4 Comporre il numero di fax desiderato. (Per FAX-2840 e FAX-2940) Comporre il numero di fax sul telefono esterno.
- **6** Quando l'apparecchio emette i segnali fax, premere **Inizio**.
- 6 Sostituire il ricevitore di un telefono esterno o dell'apparecchio (solo FAX-2845).

### <span id="page-17-2"></span>**Accesso duale <sup>3</sup>**

È possibile comporre un numero e avviare la scansione del fax nella memoria, anche quando l'apparecchio esegue l'invio dalla memoria o riceve un fax. Il display LCD visualizza il numero della nuova operazione.

Il numero di pagine scansionabili nella memoria varia in funzione dei dati stampati sulle pagine.

### **Nota**

Se appare il messaggio Memoria esaurita durante la scansione della prima pagina di un fax, premere **Stop/Uscita** per annullare la scansione. Se appare il messaggio Memoria esaurita nel corso della scansione di una pagina successiva, è possibile premere **Inizio** per inviare le pagine di cui è già stata effettuata la scansione oppure premere **Stop/Uscita** per annullare l'operazione.

### <span id="page-18-0"></span>**Trasmissione <sup>3</sup>**

La trasmissione circolare consente di inviare lo stesso messaggio fax a più di un numero di fax. Nella stessa funzione di trasmissione circolare, è possibile includere Gruppi, numeri di Chiamata diretta e veloce e fino a 50 numeri composti manualmente.

È possibile eseguire la trasmissione circolare fino a un massimo di 272 numeri diversi. Questo dipende da quanti gruppi, codici di accesso o numeri di carta di credito sono stati memorizzati e da quanti fax differiti o memorizzati sono contenuti in memoria.

### **Prima di iniziare la trasmissione circolare <sup>3</sup>**

Prima di poter essere utilizzati in una trasmissione circolare, i numeri diretti e i numeri di Chiamata veloce devono essere salvati nella memoria dell'apparecchio. (Vedere Guida per utenti base: *Memorizzazione dei numeri diretti* e *Memorizzazione dei numeri a chiamata veloce*.)

Anche i numeri di gruppo devono essere salvati nella memoria dell'apparecchio prima di poter essere utilizzati in una trasmissione circolare. I numeri di gruppo comprendono molti numeri diretti e numeri di chiamata veloce memorizzati, per semplificarne la composizione. (Vedere *[Impostazione di](#page-35-1)  [gruppi per la trasmissione circolare](#page-35-1)*  $\rightarrow$  [pagina 30](#page-35-1).)

### **Come trasmettere un fax circolare <sup>3</sup>**

### **Nota**

Utilizzare **(Rubrica)** per facilitare la selezione dei numeri.

- **1** Accertarsi che l'apparecchio si trovi in modalità  $FAX$   $\binom{m}{n}$ .
- Caricare il documento.
- <span id="page-18-1"></span>Comporre il numero. Premere **OK**. È possibile utilizzare un numero diretto, un numero di chiamata veloce, un numero gruppo o un numero inserito manualmente con la tastiera. (Vedere Guida per utenti base: *Come comporre i numeri*.)
- 4 Ripetere il passaggio <sup>1</sup> fino all'inserimento di tutti i numeri fax per i quali si desidera eseguire la trasmissione circolare.

### **6** Premere Inizio.

Una volta terminata la trasmissione circolare, l'apparecchio stampa automaticamente un rapporto con i risultati della trasmissione.

### <span id="page-18-2"></span>**Annullamento di una Trasmissione in corso <sup>3</sup>**

Durante la trasmissione circolare è possibile annullare l'invio del fax in corso o l'intero lavoro di trasmissione circolare.

a Premere **Menu**, **2**, **7**. Sul display LCD viene visualizzato il numero del lavoro di trasmissione circolare seguito dal numero di fax composto (ad es. #001 123456789) e dal numero del lavoro di trasmissione circolare (ad es. Circolare#001).

<span id="page-19-2"></span>**2** Premere  $\triangle$  o  $\triangledown$  per scegliere una delle seguenti opzioni:

- scegliere il numero di fax composto, quindi premere **OK**;
- scegliere il numero del lavoro di trasmissione circolare, quindi premere **OK**.
- Premere 1 per annullare il numero di fax o il numero del lavoro di trasmissione circolare scelto al passaggio  $\bullet$  $\bullet$  $\bullet$ , oppure premere **2** per uscire senza annullare.
	- Se si decide di annullare solamente il fax in fase di invio nel passaggio  $\bullet$  $\bullet$  $\bullet$ , il display LCD richiede se si desidera annullare il lavoro di trasmissione circolare. Premere **1** per annullare l'intero lavoro di trasmissione circolare o **2** per uscire.
- Premere **Stop/Uscita.**

### <span id="page-19-0"></span>**Trasmissione in tempo reale <sup>3</sup>**

Quando si invia un fax, l'apparecchio esegue la scansione dei documenti e li memorizza prima di inviarli. Quindi, non appena la linea telefonica è libera, l'apparecchio avvia la composizione e l'invio.

Talvolta, è possibile che si voglia inviare un documento importante immediatamente senza aspettare la trasmissione in memoria. È possibile impostare TX tempo reale su Sì per tutti i documenti o Prossimo fax:Sì solamente per il fax successivo.

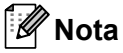

• Se la memoria è piena, l'apparecchio invia il documento in tempo reale (anche se la trasmissione in tempo reale è disattivata). • Prossimo fax:Sì o Prossimo fax:No possono essere selezionati unicamente se è già stato caricato un documento.

#### **Invio in tempo reale di tutti i fax <sup>3</sup>**

- $\blacksquare$  Accertarsi che l'apparecchio si trovi in modalità  $FAX$   $\binom{m}{n}$ .
- b Premere **Menu**, **2**, **2**, **5**.
- Premere  $\triangle$  o  $\nabla$  per selezionare  $Si$ . Premere **OK**.

### **Invio in tempo reale solo del fax successivo <sup>3</sup>**

- **1** Accertarsi che l'apparecchio si trovi in modalità  $FAX$   $\binom{m}{n}$ .
- b Premere **Menu**, **2**, **2**, **5**.
- **3** Premere  $\triangle$  o  $\triangledown$  per selezionare Prossimo fax:Sì. Premere **OK**.

### **Esclusione dell'invio in tempo reale solo per il fax successivo <sup>3</sup>**

- $\blacksquare$  Accertarsi che l'apparecchio si trovi in modalità  $FAX$   $\binom{m}{n}$ .
- b Premere **Menu**, **2**, **2**, **5**.
	- Premere **A** o **▼** per selezionare Prossimo fax:No. Premere **OK**.

### <span id="page-19-1"></span>**Modo overseas <sup>3</sup>**

In caso di difficoltà nell'invio di un fax all'estero a causa delle interferenze, è consigliabile attivare il Modo overseas.

Si tratta di un'impostazione temporanea attiva solo per il fax successivo.

- **Accertarsi che l'apparecchio si trovi in** modalità  $FAX$   $\binom{m}{n}$ .
- **Caricare il documento.**
- c Premere **Menu**, **2**, **2**, **9**.
- **4** Premere  $\triangle$  o  $\nabla$  per selezionare Si o No. Premere **OK**.

### <span id="page-20-0"></span>**Fax differito <sup>3</sup>**

È possibile memorizzare un numero massimo di 50 fax da inviare entro ventiquattro ore.

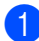

**Accertarsi che l'apparecchio si trovi in** modalità  $FAX$   $\binom{m}{n}$ .

- **2** Caricare il documento.
- c Premere **Menu**, **2**, **2**, **3**.
- 4 Digitare l'ora di invio del fax (nel formato 24 ore). Premere **OK**.
- **b** Premere 1 per selezionare 1. Doc e lasciare il documento cartaceo in attesa nell'alimentatore automatico o premere **2** per selezionare 2.Memoria ed eseguire la scansione del documento nella memoria.
- **Nota**

Il numero di pagine scansionabili nella memoria varia in funzione della quantità di dati stampati su ciascuna pagina.

### <span id="page-20-1"></span>**Trasmissione cumulativa differita <sup>3</sup>**

Prima di inviare i fax differiti, l'apparecchio ordina tutti i documenti in memoria in base alle destinazioni e alle ore programmate per risparmiare il costo delle chiamate.

Tutti i fax differiti il cui invio è programmato per la stessa ora e per lo stesso numero di fax vengono inviati in un'unica trasmissione.

- **1** Accertarsi che l'apparecchio si trovi in modalità  $FAX$   $\binom{m}{m}$ .
- b Premere **Menu**, **2**, **2**, **4**.
- **3**
- **C** Premere  $\triangle$  o  $\nabla$  per selezionare Si o No. Premere **OK**.
- d Premere **Stop/Uscita**.

### <span id="page-20-4"></span><span id="page-20-2"></span>**Controllo e annullamento lavori in attesa <sup>3</sup>**

Verificare i lavori in memoria ancora in attesa di essere inviati. Se non vi sono lavori, il display LCD mostra Nessuna operaz.. È possibile annullare un lavoro fax memorizzato e in attesa nella memoria.

- a Premere **Menu**, **2**, **7**.
	- Viene visualizzato il numero di operazioni in attesa di esecuzione.
- Premere  $\triangle$  oppure  $\nabla$  per scorrere le operazioni e selezionare l'operazione da annullare. Premere **OK**.
- **3** Procedere in uno dei seguenti modi:
	- Per annullare, premere **1**.
	- Per uscire senza annullare, premere **2**.
- Una volta completata la procedura, premere **Stop/Uscita**.

### <span id="page-20-3"></span>**Copertina elettronica <sup>3</sup>**

Questa funzione *non* è attiva fino a quando non viene programmato l'identificativo. (Vedere la Guida di installazione rapida.)

È possibile inviare automaticamente una copertina con ogni fax. La copertina comprende l'identificativo, il commento e il nome memorizzato come numero diretto o di chiamata veloce.

Scegliendo Prossimo fax:Sì, è possibile visualizzare anche il numero di pagine sulla copertina.

È possibile selezionare uno dei seguenti commenti predefiniti:

- 1.Nessuna nota
- 2.Richiamare
- 3.Urgente
- 4.Confidenziale

Se non si vogliono usare i commenti predefiniti, è possibile creare due commenti personalizzati della lunghezza massima di 27 caratteri. (Vedere Guida per utenti base: *Immissione di testo*.)

(Vedere *[Composizione di commenti](#page-21-0)  personali* >> [pagina 16](#page-21-0).)

- 5.(Definito dall'utente)
- 6.(Definito dall'utente)

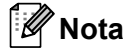

Prossimo fax:Sì o Prossimo fax:No possono essere selezionati unicamente se è già stato caricato un documento.

#### <span id="page-21-1"></span><span id="page-21-0"></span>**Composizione di commenti personali <sup>3</sup>**

È possibile creare fino a due commenti personalizzati.

Accertarsi che l'apparecchio si trovi in modalità FAX  $\binom{m}{\text{max}}$ .

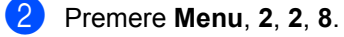

**C** Premere  $\triangle$  o  $\nabla$  per selezionare 5. o 6. per memorizzare il proprio commento. Premere **OK**.

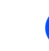

Inserire il proprio commento utilizzando la tastiera. Premere **OK**.

(Vedere Guida per utenti base: *Immissione di testo*.)

### <span id="page-21-3"></span>**Invio di una copertina per il fax successivo <sup>3</sup>**

Se si desidera inviare una copertina solo per il fax successivo, l'apparecchio chiede di inserire il numero di pagine che si stanno per inviare in modo da indicarlo sulla copertina.

- Accertarsi che l'apparecchio si trovi in modalità  $FAX$   $\binom{m}{n}$ .
- Caricare il documento.

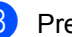

- c Premere **Menu**, **2**, **2**, **7**.
- 4 Premere  $\triangle$  o  $\nabla$  per selezionare Prossimo fax:Sì (o Prossimo fax:No). Premere **OK**.
- **b** Premere  $\triangle$  o  $\nabla$  per scegliere un commento. Premere **OK**.
- Digitare due cifre per indicare il numero di pagine da inviare. Premere **OK**. Ad esempio, inserire **0**, **2** per 2 pagine o **0**,**0** per lasciare il numero di pagine vuoto. Se si commette un errore, premere d o **Cancella** per tornare indietro e reinserire il numero di pagine.

### <span id="page-21-2"></span>**Invio di una copertina per tutti i fax <sup>3</sup>**

È possibile impostare l'apparecchio fax per inviare una copertina ogni volta che si invia un fax.

- Accertarsi che l'apparecchio si trovi in modalità FAX  $\binom{m}{n}$ .
- b Premere **Menu**, **2**, **2**, **7**.

**3** Premere  $\triangle$  o  $\nabla$  per selezionare  $S$ *i* (o  $N \circ$ ). Premere **OK**.

**4** Premere  $\triangle$  o  $\nabla$  per scegliere un commento. Premere **OK**.

### <span id="page-22-2"></span>**Uso di una copertina stampata <sup>3</sup>**

Se si preferisce usare una copertina prestampata su cui riportare annotazioni a mano, è possibile stampare la pagina di prova e allegarla al documento da inviare via fax.

**1** Accertarsi che l'apparecchio si trovi in modalità FAX  $\binom{m}{\text{max}}$ .

- b Premere **Menu**, **2**, **2**, **7**.
- Premere  $\triangle$  o  $\nabla$  per selezionare Esempio stampa. Premere **OK**.
- d Premere **Inizio**.
- **b** Una volta che l'apparecchio ha stampato una copia della copertina, premere **Stop/Uscita**.

# <span id="page-22-0"></span>**Cenni preliminari sul polling <sup>3</sup>**

L'operazione di polling consente di impostare l'apparecchio in modo che altre persone possano ricevere fax dall'apparecchio pagando il costo della chiamata. Consente anche di chiamare un altro apparecchio fax dal quale poter ricevere un fax e pagare il costo della chiamata. Per poter funzionare, la funzione di polling deve essere supportata da entrambi gli apparecchi. Non tutti gli apparecchi fax supportano la funzione di polling.

### <span id="page-22-1"></span>**Trasmissione polling <sup>3</sup>**

Con la trasmissione polling è possibile impostare un documento sul proprio apparecchio in modo tale che un altro apparecchio fax possa accedervi tramite chiamata e "recuperarlo".

#### **Impostazione per trasmissione polling3**

- **Accertarsi che l'apparecchio si trovi in** modalità  $FAX$   $\binom{m}{n}$ .
- 2 Caricare il documento.
- c Premere **Menu**, **2**, **2**, **6**.
- Premere *A* o **▼** per selezionare Standard. Premere **OK**.

**3**

**5** Premere 1 per selezionare 1. Doc e lasciare il documento cartaceo in attesa nell'alimentatore automatico o premere **2** per selezionare 2.Memoria ed eseguire la scansione del documento nella memoria.

## **Nota**

- Selezionando Doc, il documento rimane nell'alimentatore automatico fino al polling dell'apparecchio. In caso di utilizzo dell'apparecchio prima della trasmissione polling, occorre annullare questa operazione.
- Selezionando Memoria, il documento verrà memorizzato e potrà essere recuperato da un altro apparecchio fax fino a quando non verrà eliminato dalla memoria utilizzando le impostazioni del menu per annullare un'operazione.
- Per cancellare il fax dalla memoria, premere **Menu**, **2**, **7**. (Vedere *[Controllo e](#page-20-4)  [annullamento lavori in attesa](#page-20-4)*  $\rightarrow$  [pagina 15](#page-20-4).)
- **6** Premere 2 per selezionare 2.No se non si desidera selezionare altre impostazioni quando sul display LCD viene visualizzato il seguente messaggio:

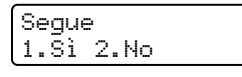

g Premere **Inizio**.

### **Impostazione della trasmissione polling con codice di sicurezza <sup>3</sup>**

Il polling protetto consente di limitare l'accesso ai documenti da recuperare con il polling. Il polling protetto funziona esclusivamente con gli apparecchi fax Brother. Chiunque desideri accedere a un fax dall'apparecchio deve inserire il codice di sicurezza.

- **1** Accertarsi che l'apparecchio si trovi in modalità  $FAX$   $\binom{m}{n}$ .
- Caricare il documento.
- c Premere **Menu**, **2**, **2**, **6**.
- Premere  $\triangle$  o  $\nabla$  per selezionare Protetto. Premere **OK**.
- **6** Inserire un numero di quattro cifre. Premere **OK**.
- **6** Premere 1 per selezionare 1. Doc e lasciare il documento cartaceo in attesa nell'alimentatore automatico o premere **2** per selezionare 2.Memoria ed eseguire la scansione del documento nella memoria.
- **7** Premere 2 per selezionare 2.No se non si desidera selezionare altre impostazioni quando sul display LCD viene visualizzato il seguente messaggio:

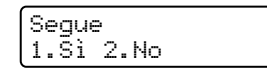

Premere **Inizio**.

**4**

# <span id="page-24-0"></span>**Ricezione di un fax**

# <span id="page-24-1"></span>**Opzioni fax remoto <sup>4</sup>**

Le opzioni fax remoto consentono di ricevere i fax mentre si è lontani dall'apparecchio.

È possibile utilizzare *solo una* opzione fax remoto alla volta.

### <span id="page-24-2"></span>**Inoltro fax**

La funzione di inoltro fax consente di inoltrare automaticamente i fax ricevuti a un altro apparecchio. Se è stata attivata la stampa di backup, l'apparecchio stampa anche il fax.

a Premere **Menu**, **2**, **5**, **1**.

Premere  $\triangle$  o  $\nabla$  per selezionare Inoltro fax.

Premere **OK**.

Il display LCD visualizza il messaggio che chiede di comporre il numero di fax dell'apparecchio a cui si vogliono inoltrare i messaggi fax.

**3** Inserire il numero di inoltro (fino a 20 cifre).

Premere **OK**.

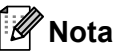

Se si memorizza un gruppo sul tasto numero diretto o posizione chiamata veloce, i fax saranno inviati a molti numeri fax.

- **4** Premere  $\triangle$  o  $\nabla$  per selezionare Stampa abilit. o Stampa disab.. Premere **OK**.
	- Stampa backup Stampa abilit.

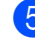

### **5** Premere Stop/Uscita.

**A** Importante

Se è stata attivata la stampa di backup, l'apparecchio stampa una copia del fax anche sull'apparecchio di origine. Si tratta di una funzione di sicurezza nel caso si verifichi un'interruzione di corrente prima che il fax venga inoltrato o un problema sull'apparecchio di ricezione. (FAX-2840 e FAX-2845) I fax memorizzati nella memoria dell'apparecchio saranno cancellati.

### <span id="page-24-4"></span><span id="page-24-3"></span>**Memorizzazione fax**

La funzione di memorizzazione fax consente di memorizzare i fax ricevuti nella memoria della macchina. È possibile recuperare messaggi fax memorizzati su un altro apparecchio utilizzando i comandi di recupero remoto. (Vedere *[Recupero di](#page-26-0)  [messaggi fax](#page-26-0)* >> pagina 21.) L'apparecchio stampa automaticamente una copia del fax memorizzato.

a Premere **Menu**, **2**, **5**, **1**.

**2** Premere  $\triangle$  o  $\nabla$  per selezionare Memoriz.fax. Premere **OK**.

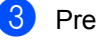

c Premere **Stop/Uscita**.

### <span id="page-25-2"></span><span id="page-25-0"></span>**Modifica delle opzioni fax remoto <sup>4</sup>**

Se i fax ricevuti rimangono nella memoria dell'apparecchio quando si passa ad un'altra opzione fax remota, il display chiede all'utente quanto segue:

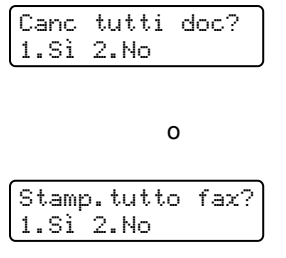

- **Premendo 1, i fax in memoria vengono** cancellati o stampati prima della modifica delle impostazioni. Se una copia di backup è già stata stampata, non verrà eseguita una nuova stampa.
- **Premendo 2. i fax in memoria non** vengono cancellati o stampati e l'impostazione non viene modificata.

### <span id="page-25-4"></span>**Disattivazione opzioni fax remoto <sup>4</sup>**

a Premere **Menu**, **2**, **5**, **1**.

Premere  $\triangle$  o  $\nabla$  per selezionare No. Premere **OK**.

### **Nota**

Sul display appariranno alcune opzioni se sono ancora presenti fax ricevuti nella memoria dell'apparecchio. (Vedere *[Modifica delle opzioni fax remoto](#page-25-2)*  $\rightarrow$  [pagina 20](#page-25-2).)

c Premere **Stop/Uscita**.

### <span id="page-25-1"></span>**Recupero remoto <sup>4</sup>**

La funzione di recupero remoto consente di recuperare i messaggi fax memorizzati quando non ci si trova nelle vicinanze dell'apparecchio. È possibile chiamare l'apparecchio da un telefono a toni o fax, quindi utilizzare il codice di accesso remoto per recuperare i messaggi.

### <span id="page-25-5"></span>**Impostazione di un codice di accesso remoto <sup>4</sup>**

Il codice di accesso remoto consente di accedere alle funzioni di recupero remoto quando non ci si trova nelle vicinanze dell'apparecchio. Prima di usare le funzioni di accesso e recupero remoto, è necessario impostare il proprio codice. Il codice predefinito è un codice non attivo:  $-\frac{1}{2}$ .

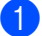

a Premere **Menu**, **2**, **5**, **2**.

Opz fax remoto 2.Accesso remoto

- <span id="page-25-3"></span>b Inserire un codice di tre cifre utilizzando **i** numeri  $0 - 9$ ,  $\star$  o **#**. Premere **OK**.
- Premere Stop/Uscita.

### **Nota**

NON utilizzare lo stesso codice impiegato per il codice di attivazione remota (**l51**) o per il codice di disattivazione remota (**#51**). (Vedere Guida per utenti base: *Utilizzo dei codici remoti*.)

È possibile modificare il codice in ogni momento. Per disattivare il codice, premere **Cancella** e OK in **@** per ripristinare l'impostazione predefinita  $- - +$ .

### <span id="page-25-6"></span>**Uso del codice di accesso remoto <sup>4</sup>**

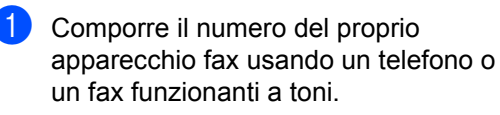

- 2 Quando l'apparecchio risponde, inserire immediatamente il Codice di accesso remoto
- **3** L'apparecchio segnala se ha ricevuto messaggi:
	- *Nessun segnale*

Nessun messaggio ricevuto.

*1 segnale prolungato*

Ricevuti messaggi fax.

4 L'apparecchio emette due brevi segnali acustici per richiedere all'utente di immettere un comando. Se trascorrono più di 30 secondi prima che venga immesso un comando, l'apparecchio interrompe la comunicazione. Se si immette un comando sbagliato, l'apparecchio fax emette tre segnali acustici.

- **Example 20** Premere 9 0 per effettuare il reset dell'apparecchio al termine dell'operazione.
	- Riagganciare il ricevitore.

### **Nota**

Se l'apparecchio è impostato in modalità Manuale, sarà ancora possibile accedere alle funzioni di recupero remoto. Comporre normalmente il numero di fax e lasciare squillare l'apparecchio. Dopo 100 secondi l'apparecchio emette un segnale acustico prolungato per richiedere all'utente di immettere il codice di accesso remoto. Sono disponibili 30 secondi per l'immissione del codice.

#### <span id="page-26-2"></span><span id="page-26-0"></span>**Recupero di messaggi fax <sup>4</sup>**

**a** Comporre il numero del proprio apparecchio fax usando un telefono o un fax funzionanti a toni.

- Quando l'apparecchio risponde alla chiamata, comporre immediatamente il Codice di accesso remoto (3 cifre seguite da  $\ast$ ). Se l'apparecchio emette un segnale acustico prolungato, sono presenti messaggi.
- Quando l'apparecchio emette due brevi segnali acustici, comporre **9 6 2**.
- Attendere il segnale prolungato, quindi digitare sulla tastiera il numero del fax remoto a cui si desidera inviare i fax, seguito da **##** (fino a 20 cifre).
	- Attendere che l'apparecchio emetta un segnale acustico e riagganciare. Verrà stabilito il collegamento con il secondo apparecchio, che riceve i messaggi fax e provvede a stamparli.

### **Nota**

È possibile inserire una pausa nel numero di fax utilizzando il tasto #.

### <span id="page-26-3"></span><span id="page-26-1"></span>**Modifica del numero di inoltro fax**

È possibile modificare anche a distanza il numero predefinito per l'inoltro fax utilizzando un altro apparecchio telefonico o fax funzionante a toni.

- Comporre il numero del proprio apparecchio fax usando un telefono o un fax funzionanti a toni.
- Quando l'apparecchio risponde alla chiamata, comporre il Codice di accesso remoto (3 cifre seguite da  $\star$ ). Se l'apparecchio emette un segnale acustico prolungato, sono presenti messaggi.
- Quando l'apparecchio emette due brevi segnali acustici, comporre **9 5 4**.
- 4. Attendere il segnale prolungato, quindi comporre sulla tastiera il nuovo numero del fax a cui si desidera inoltrare i messaggi fax, seguito da **##** (fino a 20 cifre).
- **6** Premere **9 0** per effettuare il reset dell'apparecchio al termine dell'operazione.
- 

6 Attendere che l'apparecchio emetta un segnale acustico e riagganciare.

## **Nota**

È possibile inserire una pausa nel numero di fax utilizzando il tasto #.

### <span id="page-28-0"></span>**Comandi fax remoti <sup>4</sup>**

Usare i comandi indicati di seguito per accedere alle funzioni del proprio apparecchio ovunque ci si trovi. Quando si chiama il proprio apparecchio e si immette il Codice di accesso remoto (3 cifre seguite da \*), l'apparecchio emette due segnali acustici brevi per richiedere l'invio di un comando remoto.

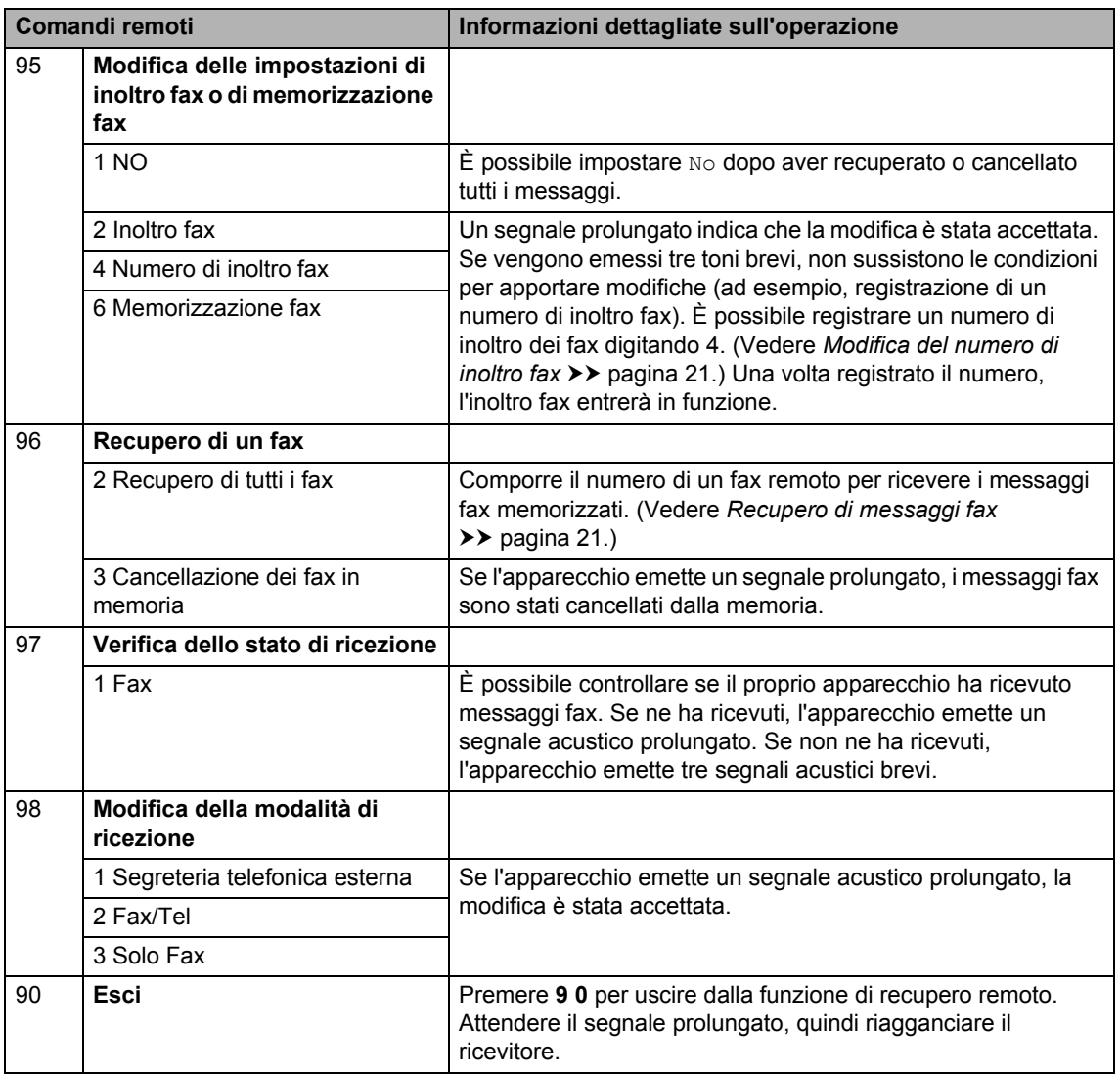

# <span id="page-29-0"></span>**Funzioni supplementari di ricezione <sup>4</sup>**

### <span id="page-29-1"></span>**Stampa ridotta di un fax in arrivo <sup>4</sup>**

Selezionando Sì, l'apparecchio riduce automaticamente ogni pagina di un fax in arrivo in modo che si adatti al formato carta della pagina A4 o Letter.

L'apparecchio calcola il rapporto di riduzione utilizzando il formato della pagina del fax e l'impostazione del formato carta (**Menu**, **1**, **2**, **2**).

- Accertarsi che l'apparecchio si trovi in modalità  $FAX$   $\binom{m}{n}$
- b Premere **Menu**, **2**, **1**, **5**.
- **C** Premere  $\triangle$  o  $\nabla$  per selezionare Si o No. Premere **OK**.
- 4 Premere Stop/Uscita.

### <span id="page-29-2"></span>**Impostazione della stampigliatura di ricezione fax <sup>4</sup>**

È possibile impostare l'apparecchio per stampare la data e l'ora di ricezione nella parte superiore di ogni pagina fax ricevuta.

- Accertarsi che l'apparecchio si trovi in modalità FAX  $\overline{a}$
- $\overline{2}$  Per FAX-2840 e FAX-2845, premere **Menu**, **2**, **1**, **9**. Per FAX-2940, premere **Menu**, **2**, **1**, **8**.
- **3** Premere  $\triangle$  o  $\nabla$  per selezionare Attiva o Disattiva. Premere **OK**.

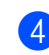

### Premere Stop/Uscita.

### **Nota**

Accertarsi di aver impostato data e ora corrette nell'apparecchio. (Vedere Guida di installazione rapida.)

### <span id="page-29-4"></span><span id="page-29-3"></span>**Ricezione fax in memoria (FAX-2840 e FAX-2845) <sup>4</sup>**

All'esaurimento della carta nell'apposito vassoio durante la ricezione di un fax, il display LCD mostra Mancanza carta. Caricare fogli nuovi nel vassoio della carta. (Vedere Guida per utenti base: *Caricamento di carta e supporti di stampa*.) Se la carta non viene caricata, l'apparecchio eseguirà una delle azioni descritte di seguito.

### **Mem ricezione impostata su Sì <sup>4</sup>**

L'apparecchio continua la ricezione dei fax e memorizza le pagine rimanenti, sempre che la memoria sia sufficiente. Ulteriori fax in entrata saranno anch'essi memorizzati nella memoria fino ad esaurimento. Quando la memoria è piena, l'apparecchio smette di rispondere automaticamente alle chiamate in arrivo. Per stampare i fax, introdurre carta nuova nel vassoio e premere **Inizio**.

### **Mem ricezione impostata su No <sup>4</sup>**

L'apparecchio continua la ricezione dei fax e memorizza le pagine rimanenti, sempre che la memoria sia sufficiente. L'apparecchio interrompe automaticamente la risposta alle chiamate fino a quando verrà inserita carta nuova nell'apposito vassoio. Per stampare i fax ricevuti, caricare la carta nel vassoio e premere **Inizio**.

b Premere **Menu**, **2**, **1**, **6**.

Accertarsi che l'apparecchio si trovi in modalità  $FAX$   $\binom{m}{n}$ .

**6** Usare **A** o **V** per scegliere Sì o No. Premere **OK**.

d Premere **Stop/Uscita**.

### <span id="page-30-0"></span>**Impostazione della densità di stampa <sup>4</sup>**

È possibile regolare la densità di stampa, rendendo le pagine stampate più chiare o più scure.

- a Accertarsi che l'apparecchio si trovi in modalità  $FAX$   $\binom{m}{n}$ .
- Per FAX-2840 e FAX-2845, premere **Menu**, **2**, **1**, **7**. Per FAX-2940, premere **Menu**, **2**, **1**, **6**.
- **C** Premere  $\triangleright$  per scurire la stampa. Oppure, premere d per schiarire la stampa. Premere **OK**.
- Premere **Stop/Uscita**.

### <span id="page-30-1"></span>**Stampa di un fax dalla memoria <sup>4</sup>**

Se si sta utilizzando la funzione di memorizzazione fax (**Menu**, **2**, **5**, **1**), è ancora possibile stampare un fax dalla memoria con l'apparecchio. (Vedere *[Memorizzazione fax](#page-24-4)*  $\rightarrow$  [pagina 19](#page-24-4).)

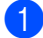

a Premere **Menu**, **2**, **5**, **3**.

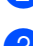

b Premere **Inizio**.

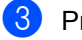

c Premere **Stop/Uscita**.

### <span id="page-30-2"></span>**Ricezione in mancanza di carta <sup>4</sup>**

All'esaurimento della carta nel rispettivo vassoio durante la ricezione fax, il display LCD mostra Mancanza carta. Inserire la carta nel vassoio. (Vedere Guida per utenti base: *Caricamento di carta e supporti di stampa*.)

L'apparecchio continua la ricezione dei fax e memorizza le pagine rimanenti, sempre che la memoria sia sufficiente.

I fax in arrivo continueranno a essere salvati nella memoria fino a esaurimento della stessa o fino a quando non viene caricata carta nel vassoio. Quando la memoria è piena, l'apparecchio smette di rispondere automaticamente alle chiamate in arrivo. Per stampare i fax, introdurre carta nuova nel vassoio e premere **Inizio**.

(Per FAX-2840 e FAX-2845) Per ulteriori dettagli sull'impostazione manuale della ricezione in memoria, vedere *[Ricezione fax in memoria \(FAX-2840 e FAX-](#page-29-4)*2845) **> >** [pagina 24](#page-29-4).

**4**

# <span id="page-31-0"></span>**Cenni preliminari sul polling <sup>4</sup>**

L'operazione di polling consente di impostare l'apparecchio in modo che altre persone possano ricevere fax dall'apparecchio pagando il costo della chiamata. Consente anche di chiamare un altro apparecchio fax dal quale poter ricevere un fax e pagare il costo della chiamata. Per poter funzionare, la funzione di polling deve essere supportata da entrambi gli apparecchi. Non tutti gli apparecchi fax supportano la funzione di polling.

### <span id="page-31-1"></span>**Ricezione polling <sup>4</sup>**

La ricezione polling consente di chiamare un altro apparecchio fax per ricevere un fax.

 $\blacksquare$  Accertarsi che l'apparecchio si trovi in modalità  $FAX$   $\binom{m}{n}$ .

- **2** Per FAX-2840 e FAX-2845, premere **Menu**, **2**, **1**, **8**. Per FAX-2940, premere **Menu**, **2**, **1**, **7**.
- **3** Premere  $\triangle$  o  $\nabla$  per selezionare Standard. Premere **OK**.
- 4 Comporre il numero di fax dell'apparecchio da cui si vuole prelevare il documento. Premere **Inizio**.

### **Polling protetto <sup>4</sup>**

Il polling protetto consente di limitare l'accesso ai documenti da recuperare con il polling. Il polling protetto funziona esclusivamente con gli apparecchi fax Brother. Se si desidera ricevere un fax da un apparecchio protetto Brother, è necessario inserire il codice di sicurezza.

Accertarsi che l'apparecchio si trovi in modalità FAX  $\binom{m}{\text{max}}$ .

 $\overline{2}$  Per FAX-2840 e FAX-2845, premere **Menu**, **2**, **1**, **8**. Per FAX-2940, premere **Menu**, **2**, **1**, **7**.

- **3** Premere  $\triangle$  o  $\nabla$  per selezionare Protetto. Premere **OK**.
- 4 Digitare il codice di sicurezza a quattro cifre. Premere **OK**. È il codice di sicurezza usato dall'apparecchio fax da cui si vuole prelevare il documento.
- **e** Comporre il numero di fax dell'apparecchio da cui si vuole prelevare il documento.
- f Premere **Inizio**.

### **Polling differito**

Il polling differito consente di impostare l'apparecchio per fare in modo che il polling inizi più tardi. È possibile impostare solo *una* operazione di polling differito.

- **1** Accertarsi che l'apparecchio si trovi in modalità FAX  $\overline{A}$
- $\overline{2}$  Per FAX-2840 e FAX-2845, premere **Menu**, **2**, **1**, **8**. Per FAX-2940, premere **Menu**, **2**, **1**, **7**.
- **3** Premere  $\triangle$  o  $\nabla$  per selezionare Differito. Premere **OK**.
- Digitare l'ora di inizio del polling (in formato 24 ore). Premere **OK**.
- **6** Comporre il numero di fax dell'apparecchio da cui si vuole prelevare il documento. Premere **Inizio**. L'apparecchio effettua la chiamata di polling all'ora programmata.

### **Polling sequenziale <sup>4</sup>**

Il polling sequenziale consente di richiedere documenti da molti apparecchi fax in una operazione.

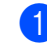

**Accertarsi che l'apparecchio si trovi in** modalità  $FAX$   $\binom{m}{n}$ .

- $\overline{2}$  Per FAX-2840 e FAX-2845, premere **Menu**, **2**, **1**, **8**. Per FAX-2940, premere **Menu**, **2**, **1**, **7**.
- **6** Premere  $\triangle$  o  $\nabla$  per selezionare Standard, Protetto 0 Differito. Premere **OK**.
- $\overline{4}$  Scegliere una delle opzioni che seguono.
	- Se si sceglie Standard andare al passaggio  $\mathbf{\Theta}$  $\mathbf{\Theta}$  $\mathbf{\Theta}$ .
	- Se si sceglie Protetto, inserire un numero di quattro cifre, premere **OK**, quindi andar[e](#page-32-1) al passaggio  $\bigcirc$ .
	- Se si sceglie Differito, inserire l'ora (in formato 24 ore) in cui si vuole iniziare il polling e premere **OK**, quindi andar[e](#page-32-1) al passaggio  $\bigcirc$ .
- <span id="page-32-1"></span>**b** Specificare i numeri fax degli apparecchi per l'operazione di polling usando le funzioni di Chiamata veloce, Numero diretto, Ricerca o Gruppo oppure la tastiera dell'apparecchio. È necessario premere **OK** tra ogni posizione.
- **6** Premere **Inizio**.

### <span id="page-32-0"></span>**Arresto del polling**

Per annullare il processo di polling, premere **Stop/Uscita** mentre l'apparecchio sta componendo il numero, quindi premere **1**.

Per annullare tutte le operazioni programmate di ricezione con polling sequenziale, premere **Menu**, **2**, **7**. (Vedere *[Controllo e annullamento lavori in attesa](#page-20-2)*  $\rightarrow$  [pagina 15](#page-20-2).)

### <span id="page-33-0"></span>**5 Composizione e memorizzazione numeri <sup>5</sup>**

# <span id="page-33-1"></span>**Servizi telefonici <sup>5</sup>**

### <span id="page-33-2"></span>**ID chiamante <sup>5</sup>**

Questa funzione consente di utilizzare il servizio ID chiamante, offerto su abbonamento da molte compagnie telefoniche locali. Per ulteriori dettagli contattare la propria compagnia telefonica. Il servizio mostra il numero di telefono o il nome di chi chiama, se disponibile, quando l'apparecchio squilla.

Dopo pochi squilli, il display LCD mostra il numero di telefono di chi chiama (e il nome, se disponibile). Quando si risponde a una chiamata, l'indicazione dell'ID chiamante scompare dal display LCD ma le informazioni di chiamata restano memorizzate nella memoria dell'ID chiamante.

- Sarà possibile visualizzare il numero (o il nome) sul display LCD.
- II messaggio ID sconosciu. significa che la chiamata proviene dall'esterno dell'area di copertura del servizio ID chiamante.
- $\blacksquare$  Il messaggio Chiam.privata significa che chi chiama ha deliberatamente bloccato la trasmissione di informazioni.

È possibile stampare un elenco delle informazioni sugli ID chiamante ricevute dall'apparecchio. (Vedere *[Stampa dell'elenco](#page-34-2)  [di ID chiamante](#page-34-2)* >> pagina 29.)

# **Nota**

- Il servizio ID chiamante varia a seconda della compagnia telefonica. Chiamare la compagnia telefonica locale per scoprire il tipo di servizio disponibile nella propria area.
- Questa funzione potrebbe non essere disponibile in alcuni paesi.

### **Attivazione della funzione ID chiamante <sup>5</sup>**

Se si possiede l'Identificativo sulla linea, allora questa funzione dovrebbe essere impostata su Attivo per mostrare il numero di telefono di chi chiama sul display quando il telefono squilla.

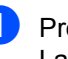

a Premere **Menu**, **2**, **0**, **2**. La schermata mostra l'impostazione attuale.

- **2** Premere  $\triangle$  o  $\nabla$  per selezionare  $S$ *i* (o  $N \circ$ ). Premere **OK**.
- Premere Stop/Uscita.

### **Visualizzazione dell'elenco di ID chiamante <sup>5</sup>**

L'apparecchio memorizza le informazioni relative alle ultime trenta chiamate nell'elenco ID chiamante. È possibile visualizzare o stampare questo elenco. La trentunesima chiamata in arrivo sull'apparecchio sostituisce le informazioni relative alla prima chiamata.

a Premere **Menu**, **2**, **0**, **2**. La schermata mostra l'impostazione attuale.

Premere  $\triangle$  o  $\nabla$  per selezionare Visualizza ID. Premere **OK**. L'ID chiamante dell'ultima chiamata compare sul display LCD. In assenza di ID chiamante, verrà attivato un segnale acustico e il messaggio N. ID chiamante comparirà sul display LCD. Andare al passaggio **@**.

- **3** Premere  $\triangle$  o  $\triangledown$  per scorrere la memoria ID chiamante e selezionare l'ID chiamante da visualizzare, quindi premere **OK**. Il display LCD mostra il numero del chiamante, nonché la data e l'ora della chiamata.
- <span id="page-34-3"></span>4 Per chiudere la visualizzazione, premere **Stop/Uscita**.

#### <span id="page-34-2"></span>**Stampa dell'elenco di ID chiamante <sup>5</sup>**

a Premere **Menu**, **2**, **0**, **2**.

Premere  $\triangle$  o  $\nabla$  per selezionare Stampa rapporto. Premere **OK**. In assenza di ID chiamante, verrà attivato un segnale acustico e il messaggio N. ID chiamante comparirà sul display LCD. Andare al passaggio **@**.

- **63** Premere **Inizio**.
	- Al termine della stampa, premere **Stop/Uscita**.

## <span id="page-34-0"></span>**Operazioni di composizione aggiuntive <sup>5</sup>**

### <span id="page-34-1"></span>**Combinazione di numeri a composizione veloce <sup>5</sup>**

È possibile combinare più di un numero a composizione veloce. Questa funzione può rivelarsi utile qualora fosse necessario comporre un codice di accesso per beneficiare di una tariffa telefonica più conveniente da un altro operatore telefonico.

Ad esempio, se è stato memorizzato '01632' su Chiamata veloce #003 e '960555' su Chiamata veloce #002, sarà possibile utilizzarli entrambi per comporre '01632-960555' premendo i seguenti tasti:

Premere (**Rubrica**) **003**.

Premere (**Rubrica**) **002** e **Inizio**.

I numeri possono essere aggiunti manualmente digitandoli sulla tastiera:

premere (**Rubrica**) **003**, **960556** (sulla tastiera) e **Inizio**.

Il risultato della digitazione sarà '01632– 960556'. È possibile anche aggiungere una pausa premendo **Rich/Pausa**.

**5**

# <span id="page-35-0"></span>**Altri metodi per memorizzare i numeri <sup>5</sup>**

### <span id="page-35-1"></span>**Impostazione di gruppi per la trasmissione circolare <sup>5</sup>**

Se capita spesso di inviare lo stesso messaggio fax a più numeri, è possibile impostare un gruppo.

I gruppi vengono memorizzati su un numero diretto o un numero di chiamata veloce. Ogni gruppo utilizza un tasto di chiamata diretta o di chiamata veloce. È possibile inviare messaggi fax a tutti i numeri memorizzati in un gruppo premendo il tasto di chiamata diretta o inserendo il numero di chiamata veloce, quindi premendo **Inizio**.

Prima di aggiungere numeri a un gruppo è necessario memorizzarli come numeri diretti o di chiamata veloce. È possibile creare fino a 8 gruppetti oppure un unico gruppo grande con un massimo di 221 numeri.

a Premere **Menu**, **2**, **3**, **3**.

Rubrica

- 3.Imp.gruppi
- <span id="page-35-3"></span>Scegliere il tasto di un numero diretto o la posizione di chiamata veloce dove memorizzare il gruppo.
	- Premere un tasto di un numero diretto.
	- **Premere <sup>[1]</sup>** (**Rubrica**) quindi immettere la posizione di chiamata veloce a tre cifre.

Premere **OK**.

Digitare il numero del gruppo con la tastiera (da 1 a 8). Premere **OK**.

- Per aggiungere numeri diretti o di chiamata veloce, procedere nel modo seguente:
	- Per i numeri diretti, premere i tasti dei numeri diretti uno dopo l'altro;
	- Per i numeri di Chiamata veloce, premere (**Rubrica**) quindi immettere il numero di chiamata veloce a tre cifre.

Il display LCD visualizza i numeri diretti prescelti con un asterisco (\*) e i numeri di chiamata veloce con un cancelletto  $(\#)$  (ad esempio  $*006$ , #009).

- **6** Premere OK se non si vogliono aggiungere altri numeri.
- **6** Procedere in uno dei seguenti modi:
	- $\blacksquare$  Inserire il nome utilizzando la tastiera (fino a 15 caratteri). (Vedere Guida per utenti base: *Immissione di testo*.) Premere **OK**.

- **Premere OK** per memorizzare il gruppo senza associare un nome.
- Procedere in uno dei seguenti modi:
	- Per memorizzare un altro gruppo per la trasmissione circolare, andare al passaggio **@**.
	- Per completare la procedura di memorizzazione di gruppi per la trasmissione circolare, premere **Stop/Uscita**.

### <span id="page-35-2"></span>**Modifica dei numeri di gruppo5**

Quando si tenta di modificare un numero di gruppo, il display LCD mostra il nome o i numeri del gruppo già memorizzati.

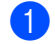

a Premere **Menu**, **2**, **3**, **3**.

Rubrica 3.Imp.gruppi

- 2 Scegliere il tasto chiamata diretta o chiamata veloce su cui è stato memorizzato il numero del gruppo. Procedere in uno dei seguenti modi:
	- Premere il tasto chiamata diretta.
	- **Premere (Rubrica)**, quindi inserire il numero di chiamata veloce a tre cifre.

Premere **OK**.

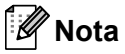

Se il numero del gruppo che si sta cercando di cancellare è stato impostato come numero di inoltro dei fax, il display LCD chiede se si desidera modificare il nome o il numero.

**6** Procedere in uno dei seguenti modi:

- Per modificare le informazioni sul gruppo memorizzate, premere **1**. An[d](#page-36-1)are al passaggio  $\bullet$ .
- Per uscire dalla procedura senza apportare modifiche, premere **Stop/Uscita**.

G01:\*001\*002#001 1.Camb 2.Canc

<span id="page-36-1"></span>

4 Aggiungere o eliminare numeri di chiamata diretta o chiamata veloce seguendo le seguenti istruzioni:

- Per aggiungere numeri di chiamata diretta, premere  $\triangleleft$  o  $\triangleright$  per posizionare il cursore subito dopo l'ultimo numero. Premere quindi il tasto del numero diretto aggiuntivo.
- Per aggiungere numeri di chiamata veloce, premere  $\triangleleft$  o  $\triangleright$  per posizionare il cursore subito dopo l'ultimo numero. Quindi premere  $\Psi$ (**Rubrica**) e immettere il numero di chiamata veloce a tre cifre aggiuntivo.

■ Per eliminare i numeri di chiamata diretta o chiamata veloce, premere **∢ o ▶ per posizionare il cursore sotto** al numero che si desidera eliminare, quindi premere **Cancella**.

#### Premere **OK**.

- **b** Per modificare il nome, attenersi alle istruzioni riportate di seguito. Una volta completata la modifica del nome, premere **OK**.
	- Per modificare il nome esistente, premere < o > per posizionare il cursore sotto il carattere da modificare. Premere **Cancella** per eliminarlo, quindi digitare sulla tastiera i caratteri corretti.

Una volta completata la modifica, premere **OK**.

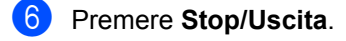

### <span id="page-36-0"></span>**Eliminazione dei numeri di gruppo <sup>5</sup>**

Quando si tenta di cancellare un numero di gruppo, il display LCD mostra il nome o i numeri del gruppo memorizzati.

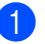

#### a Premere **Menu**, **2**, **3**, **3**.

Rubrica 3.Imp.gruppi

Scegliere il tasto chiamata diretta o chiamata veloce nel quale il gruppo è stato memorizzato.

Eseguire una delle operazioni seguenti:

- Premere il tasto chiamata diretta.
- **Premere 4** (**Rubrica**), quindi inserire il numero di chiamata veloce a tre cifre.

Premere **OK**.

### **Nota**

Se il tasto chiamata diretta o chiamata veloce che si sta cercando di cancellare è stato impostato come numero di inoltro dei fax, il display LCD chiede se si desidera modificare il nome o il numero.

c Per eliminare il gruppo, premere **2**.

G01:\*001\*002#001 1.Camb 2.Canc

4 Procedere in uno dei seguenti modi:

- **Per eliminare il gruppo, premere 1.**
- Per uscire dalla procedura senza eliminare il gruppo, premere **2**.

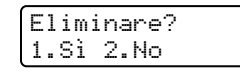

**6** Premere Stop/Uscita.

**6**

# <span id="page-38-0"></span>**Stampa rapporti <sup>6</sup>**

# <span id="page-38-1"></span>**Rapporti fax <sup>6</sup>**

Alcuni rapporti fax (verifica della trasmissione e giornale fax) possono essere stampati automaticamente o manualmente.

### <span id="page-38-2"></span>**Rapporto di verifica della trasmissione <sup>6</sup>**

È possibile utilizzare il Rapporto di verifica trasmissione come conferma dell'avvenuto invio di un fax (per ulteriori dettagli sull'impostazione del tipo di rapporto desiderato, vedere Guida per utenti base: *Rapporto di verifica della trasmissione*).

### <span id="page-38-3"></span>**Giornale fax**

È possibile impostare l'apparecchio in modo che stampi il giornale fax (il rapporto delle attività) ad intervalli specificati (ogni 50 fax, 6, 12 o 24 ore, 2 o 7 giorni). L'impostazione predefinita è Ogni 50 fax. Ciò significa che l'apparecchio stampa il giornale dopo 50 operazioni memorizzate.

Se l'intervallo è impostato su No, è possibile stampare il rapporto seguendo le istruzioni fornite alla pagina successiva.

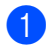

a Premere **Menu**, **2**, **4**, **2**.

Premere  $\triangle$  o  $\nabla$  per selezionare un intervallo. Premere **OK**.

Se si sceglie 7 giorni, verrà chiesto di scegliere un giorno dal quale iniziare il conto alla rovescia dei 7 giorni. Selezionando Ogni 50 fax, sul display LCD appare Accettato. An[d](#page-38-4)are quindi al passaggio  $\bullet$ .

**3** Digitare l'ora di inizio della stampa usando il formato 24 ore. Premere **OK**.

### <span id="page-38-4"></span>Premere Stop/Uscita.

Selezionando 6, 12, 24 ore, 2 o 7 giorni, l'apparecchio stampa il rapporto all'ora selezionata e cancella quindi tutte le operazioni dalla memoria. Se la memoria dell'apparecchio si esaurisce con 200 operazioni prima che sia trascorso l'intervallo scelto, l'apparecchio stampa il giornale in anticipo e poi cancella tutte le operazioni dalla memoria.

Se si desidera un rapporto aggiuntivo prima di quello all'intervallo previsto, è possibile stamparlo manualmente senza cancellare le operazioni dalla memoria.

Capitolo 6

# <span id="page-39-0"></span>**Rapporti <sup>6</sup>**

Sono disponibili i seguenti rapporti:

1 Rapporto TX

Mostra il rapporto di verifica della trasmissione per gli ultimi 200 fax in uscita e stampa l'ultimo rapporto.

2 Elenco telef.

Stampa in ordine numerico o alfabetico numeri e nomi memorizzati nella memoria numeri diretti e di Chiamata veloce.

3 Giornale Fax

Stampa un elenco di dati sugli ultimi 200 fax in entrata e in uscita. (TX: trasmissione) (RX: ricezione)

4 Imp. Utente

Stampa un elenco delle impostazioni correnti.

### <span id="page-39-1"></span>**Come stampare un rapporto <sup>6</sup>**

a Premere **Menu**, **4**.

- **2** Procedere in uno dei seguenti modi:
	- Premere  $\triangle$  o  $\nabla$  per scegliere il rapporto desiderato.

Premere **OK**.

- Digitare il numero del rapporto da stampare. Ad esempio, premere **2** per stampare l'elenco telefonico.
- c Premere **Inizio**.

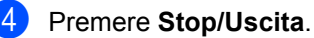

**7**

# <span id="page-40-0"></span>**Riproduzione di copie <sup>7</sup>**

# <span id="page-40-1"></span>**Impostazioni copia <sup>7</sup>**

Per modificare provvisoriamente le impostazioni solo per la copia successiva, utilizzare il tasto **Opzioni**. È possibile utilizzare diverse combinazioni.

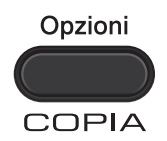

L'apparecchio ritorna alle impostazioni predefinite un minuto dopo la copia, a meno che la Modalità Timer sia stata impostata su 30 secondi o meno. (Vedere *[Modalità timer](#page-10-0)*  $\rightarrow$  [pagina 5.](#page-10-0))

Per modificare un'impostazione, premere il tasto temporaneo **Opzioni**.

Una volta terminata la selezione delle impostazioni, premere **Inizio**.

### <span id="page-40-2"></span>**Interruzione copia <sup>7</sup>**

Per interrompere la copia, premere **Stop/Uscita**.

### <span id="page-41-0"></span>**Uso del tasto Opzioni <sup>7</sup>**

Accertarsi che l'apparecchio si trovi in modalità Copia. Utilizzare il tasto **Opzioni** per cambiare rapidamente e in maniera temporanea le impostazioni di copia per la copia successiva.

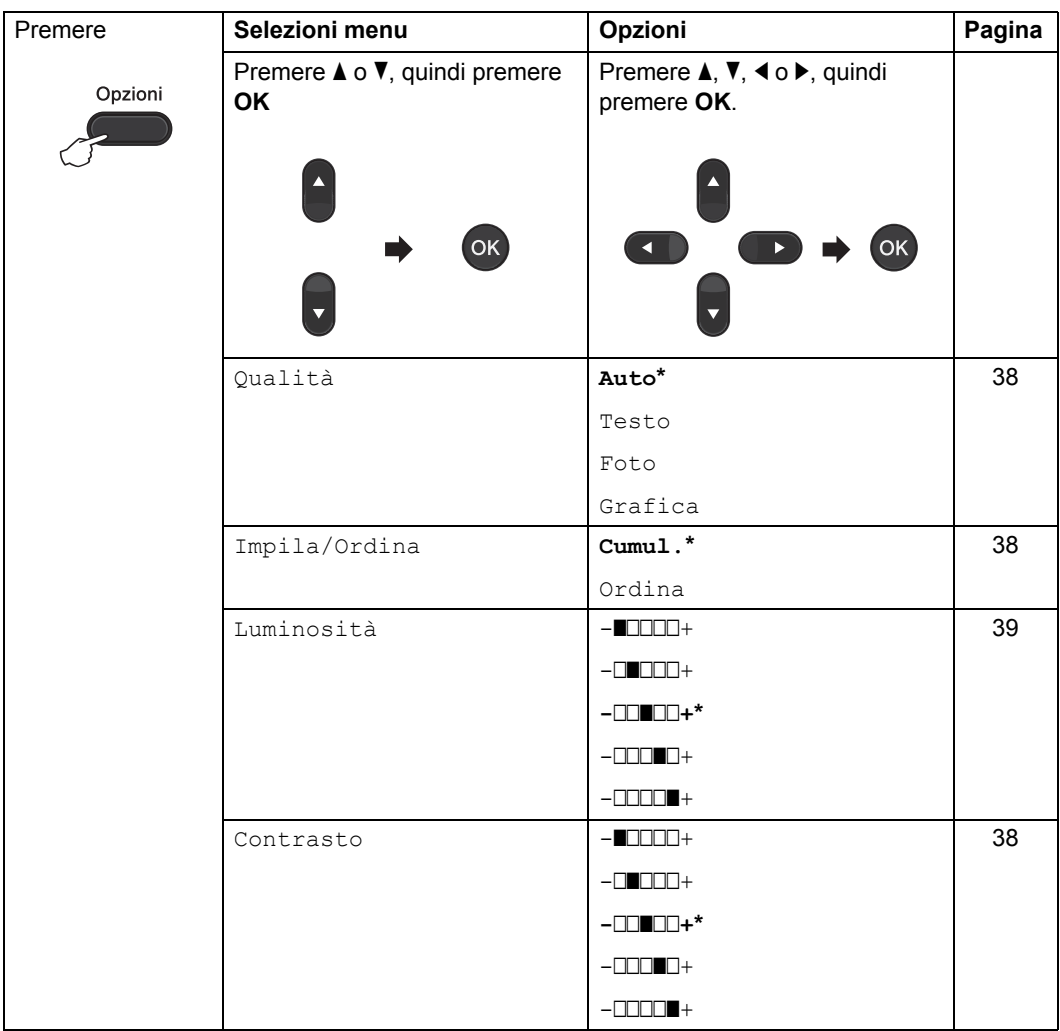

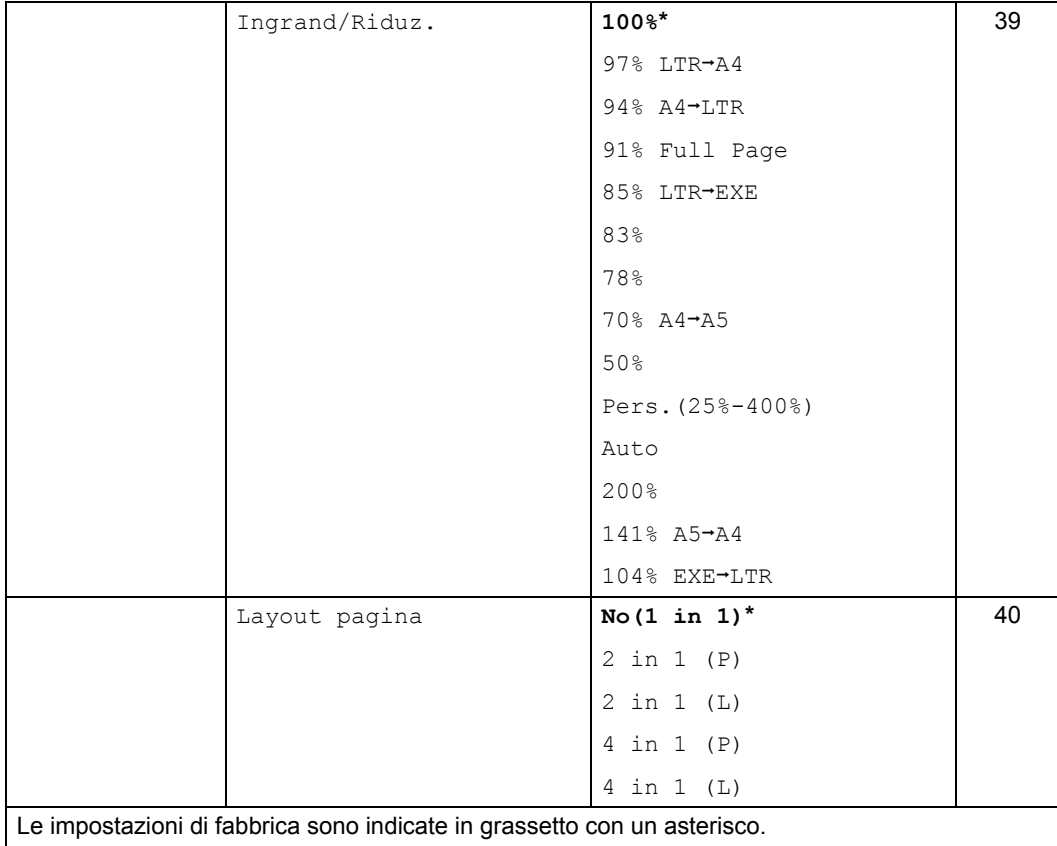

### <span id="page-43-3"></span><span id="page-43-0"></span>**Migliorare la qualità di copia <sup>7</sup>**

Sono disponibili diverse impostazioni relative alla qualità. L'impostazione predefinita è Auto.

 $\blacksquare$  Auto

La modalità automatica è consigliata per le normali operazioni di stampa. Impostazione adatta per documenti che contengono testo e immagini.

■ Testo

Impostazione adatta per documenti che contengono principalmente testo.

 $\blacksquare$  Foto

Qualità di stampa superiore, adatta alle fotografie.

■ Grafica

Impostazione adatta per la copia di scontrini e ricevute.

#### **Per modificare** *temporaneamente* **le impostazioni di qualità, procedere nel modo seguente:**

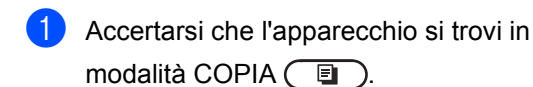

- Caricare il documento.
- **3** Usare la tastiera per inserire il numero di copie desiderato (massimo 99).
- 4 Premere Opzioni. Premere  $\triangle$  o  $\nabla$  per selezionare Qualità. Premere **OK**.
- **D** Premere  $\triangle$  o  $\nabla$  per selezionare Auto, Testo. Foto **0** Grafica. Premere **OK**.
- **6** Premere **Inizio**.

**Per modificare l'impostazione** *predefinita***, procedere nel modo seguente:**

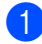

a Premere **Menu**, **3**, **1**.

- Premere *A* o **V** per scegliere la qualità della copia. Premere **OK**.
- c Premere **Stop/Uscita**.

### <span id="page-43-4"></span><span id="page-43-1"></span>**Ordinamento delle copie con l'alimentatore automatico <sup>7</sup>**

È possibile ordinare copie multiple. Le pagine saranno impilate nell'ordine 1 2 3, 1 2 3, 1 2 3 e così via.

- **1** Accertarsi che l'apparecchio si trovi in modalità COPIA  $\begin{array}{|c|} \hline \end{array}$ .
- Caricare il documento nell'alimentatore automatico.
- **3** Usare la tastiera per inserire il numero di copie desiderato (massimo 99).
	- Premere Opzioni. Premere  $\triangle$  o  $\nabla$  per selezionare Impila/Ordina. Premere **OK**.
- Premere  $\triangle$  o  $\nabla$  per selezionare Ordina. Premere **OK**.
- **6** Premere **Inizio**.

### <span id="page-43-2"></span>**Regolazione della luminosità e del contrasto <sup>7</sup>**

### <span id="page-43-6"></span><span id="page-43-5"></span>**Contrasto <sup>7</sup>**

È possibile regolare il contrasto per ottenere immagini più nitide e intense.

Per modificare *temporaneamente* l'impostazione del contrasto, procedere nel modo seguente:

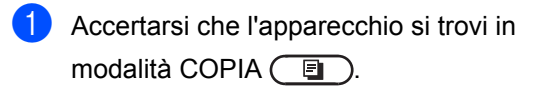

Caricare il documento.

- **63** Usare la tastiera per inserire il numero di copie desiderato (massimo 99).
- 4 Premere Opzioni. Premere  $\triangle$  o  $\nabla$  per selezionare Contrasto. Premere **OK**.
- **EXECUTE:** Premere  $\triangle$  o  $\triangleright$  per aumentare o ridurre il contrasto. Premere **OK**.
- **6** Premere **Inizio**.

Per modificare l'impostazione *predefinita*, procedere nel modo seguente:

a Premere **Menu**, **3**, **3**.

Premere < o ▶ per aumentare o ridurre il contrasto. Premere **OK**.

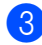

#### c Premere **Stop/Uscita**.

#### <span id="page-44-1"></span>**Luminosità <sup>7</sup>**

Regolare la luminosità per rendere le copie più scure o più chiare.

**Per modificare** *temporaneamente* **l'impostazione della luminosità della copia, procedere nel modo seguente:**

- **Accertarsi che l'apparecchio si trovi in** modalità COPIA  $\begin{array}{|c|} \hline \end{array}$ .
- 
- 2 Caricare il documento.
- **3** Usare la tastiera per inserire il numero di copie desiderato (massimo 99).
- 4 Premere Opzioni. Premere  $\triangle$  o  $\nabla$  per selezionare Luminosità. Premere **OK**.
- **Example 2** o  $\triangleright$  per rendere la copia più chiara o più scura. Premere **OK**.
- **Per modificare l**'**impostazione** *predefinita***, procedere nel modo seguente:**
	- a Premere **Menu**, **3**, **2**.
	- - Premere ◀ o ▶ per rendere la copia più chiara o più scura. Premere **OK**.
	- c Premere **Stop/Uscita**.

### <span id="page-44-2"></span><span id="page-44-0"></span>**Ingrandimento o riduzione dell'immagine copiata <sup>7</sup>**

È possibile definire la percentuale di ingrandimento o riduzione.

Auto imposta l'apparecchio per calcolare il rapporto più adatto al formato della carta.

Pers. (25%-400%) permette di inserire una percentuale compresa tra 25% e 400%.

Per ingrandire o ridurre la copia successiva, procedere nel modo seguente:

- **Accertarsi che l'apparecchio si trovi in** modalità COPIA  $\binom{m}{k}$ .
- Caricare il documento.
- c Usare la tastiera per inserire il numero di copie desiderato (massimo 99).
- 4 Premere Opzioni. Premere  $\triangle$  o  $\nabla$  per selezionare Ingrand/Riduz.. Premere **OK**.
- **b** Procedere in uno dei seguenti modi:
	- Premere  $\triangle$  o  $\nabla$  per scegliere la riduzione o l'ingrandimento desiderato.

Premere **OK**.

Premere  $\triangle$  o  $\nabla$  per selezionare Pers.(25%-400%).

Premere **OK**.

f Premere **Inizio**.

**7**

Usare la tastiera per inserire una percentuale di ingrandimento o riduzione compresa tra 25% e 400% (ad esempio, premere **5 3** per inserire 53%).

Premere **OK**.

#### f Premere **Inizio**.

### **Nota**

Opzioni layout pagina 2 in 1 (P), 2 in 1 (L), 4 in 1 (P) e 4 in 1 (L) non *sono* disponibili con Ingrandimento/Riduzione.

### <span id="page-45-2"></span><span id="page-45-0"></span>**N in 1 copie (layout pagina) <sup>7</sup>**

È possibile ridurre la quantità di carta utilizzata per la copia attivando la funzione N in 1, che permette di copiare due o quattro pagine su una sola pagina.

### **A** Importante

- Accertarsi di aver impostato il formato carta su A4 o Letter.
- (P) significa Verticale e  $(L)$  significa Orizzontale.
- Non è possibile utilizzare l'impostazione Ingrand/Riduzione con la funzione N in 1.
- Accertarsi che l'apparecchio si trovi in modalità COPIA  $\begin{array}{|c|} \hline \end{array}$ .
- **Caricare il documento.**
- Usare la tastiera per inserire il numero di copie desiderato (massimo 99).
- 4 Premere Opzioni. Premere  $\triangle$  o  $\nabla$  per selezionare Layout pagina. Premere **OK**.
- **O** Premere  $\triangle$  o  $\nabla$  per selezionare 2 in 1 (P), 2 in 1 (L), 4 in 1 (P), 4 in 1 (L) o No(1 in 1). Premere **OK**.

### Premere **Inizio** per scansionare la pagina.

Posizionare il documento con la stampa *rivolta verso il basso* nella direzione indicata di seguito:

■ 2 in 1 (P) **2 in 1 (L)** ■ 4 in 1 (P) ■ 4 in 1 (L)  $\overline{\mathbf{3}}$ 2

### <span id="page-45-3"></span><span id="page-45-1"></span>**Copia fronte-retro manuale <sup>7</sup>**

Per copiare manualmente i documenti fronteretro, utilizzare la fessura di alimentazione manuale.

- Accertarsi che l'apparecchio si trovi in modalità COPIA  $\begin{array}{|c|} \hline \end{array}$ .
- **2** Posizionare la prima pagina del documento nell'alimentatore automatico. (Vedere Guida per utenti base: *Come caricare i documenti*.)
- **3** Caricare un foglio nella fessura di alimentazione manuale. (Vedere Guida per utenti base: *Caricamento carta nella fessura di alimentazione manuale*.)
- Premere **Inizio** per copiare la prima pagina.
- **6** Dopo aver scansionato la prima pagina, posizionare il secondo documento nell'alimentatore automatico.
- 6 Capovolgere il foglio stampato e reinserirlo nella fessura di alimentazione per la copia dell'altra facciata.
- **7** Premere Inizio per copiare l'altra facciata.
- **Nota**

Posizionare il documento nell'alimentatore automatico e caricare il foglio nella fessura di alimentazione manuale, nella direzione mostrata nella figura seguente:

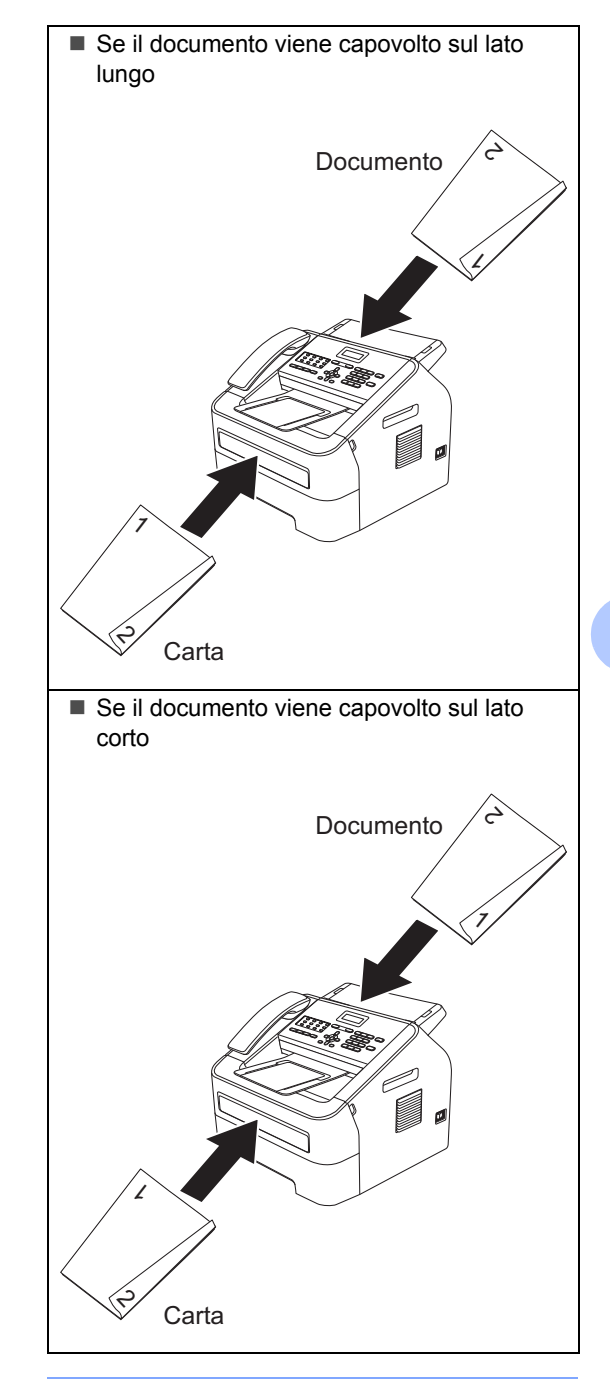

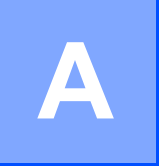

# <span id="page-47-0"></span>**Manutenzione ordinaria**

# <span id="page-47-1"></span>**Pulizia dell'apparecchio <sup>A</sup>**

Pulire l'interno e l'esterno dell'apparecchio con un panno asciutto e privo di peli. Quando si sostituisce la cartuccia toner o il gruppo tamburo, accertarsi di pulire l'interno dell'apparecchio. Per dettagli sulla pulizia dell'apparecchio, vedere la Guida per utenti base.

## **AVVERTENZA**

NON utilizzare sostanze infiammabili, spray o solventi/liquidi organici contenenti alcol o ammoniaca per la pulizia dei componenti interni o esterni dell'apparecchio. In caso contrario vi è il rischio di incendi. Utilizzare unicamente un panno asciutto e privo di peli. (Vedere Guida di sicurezza prodotto: *Precauzioni generali*.)

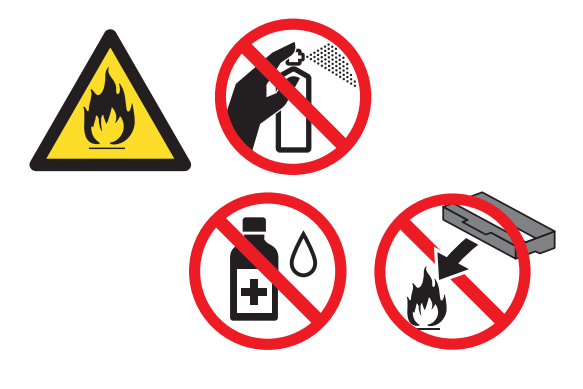

Fare attenzione a non inalare il toner.

### **Importante**

Usare detergenti neutri. Se si esegue la pulizia con liquidi volatili come diluenti o benzene si danneggia la superficie dell'apparecchio.

# <span id="page-47-2"></span>**Controllo dell'apparecchio <sup>A</sup>**

### <span id="page-47-5"></span><span id="page-47-3"></span>**Controllo dei contapagine**

È possibile visualizzare il contapagine dell'apparecchio per le copie, le stampe, gli elenchi e i rapporti, i fax o i resoconti.

a Premere **Menu**, **5**, **2**.

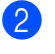

- Premere  $\triangle$  o  $\nabla$  per scegliere Totale, Fax/Lista, Copia o Stampa.
- Premere Stop/Uscita.

### <span id="page-47-4"></span>**Controllo della durata residua delle parti <sup>A</sup>**

La vita utile dei componenti dell'apparecchio è indicata sul display.

a Premere **Menu**, **5**, **3**.

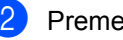

b Premere **Stop/Uscita**.

## <span id="page-48-0"></span>**Imballaggio e spedizione**   $del'$ apparecchio

## **Nota**

- Se per un motivo qualsiasi fosse necessario trasportare l'apparecchio, imballarlo accuratamente per evitare danni durante gli spostamenti. È opportuno stipulare una polizza assicurativa adeguata con il vettore.
- Se si restituisce l'apparecchio a Brother nell'ambito del Servizio di sostituzione, imballare solo l'apparecchio. Trattenere tutte le parti separate, incluso il gruppo tamburo, la cartuccia toner e i materiali stampati da utilizzare con l'apparecchio sostitutivo.
- Spegnere l'interruttore di alimentazione dell'apparecchio. Scollegare tutti i cavi, quindi scollegare il cavo di alimentazione dalla presa di alimentazione CA e rimuovere il supporto fogli in uscita per alimentatore automatico. Lasciare l'apparecchio spento per almeno 10 minuti per farlo raffreddare.
- 

2 Aprire il coperchio frontale.

**6** Rimuovere il gruppo tamburo e la cartuccia toner. Lasciare la cartuccia toner installata nel gruppo tamburo.

Mettere il materiale protettivo (1) nell'apparecchio con il testo "REMOVE" a sinistra, come mostrato nell'illustrazione.

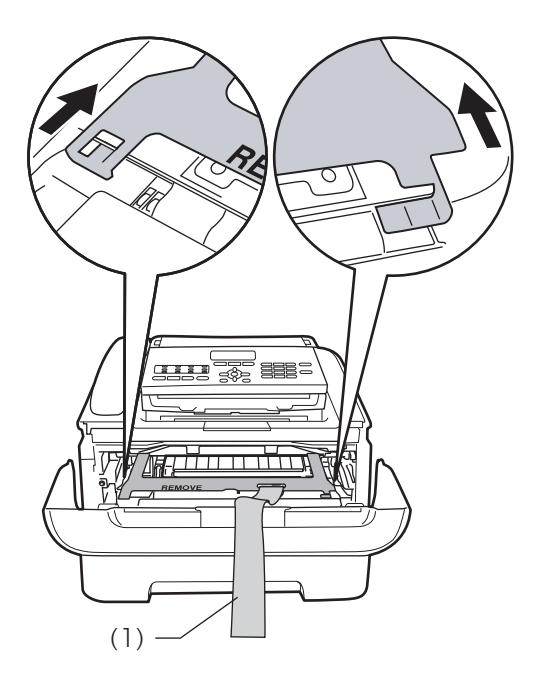

- Se non si restituisce l'apparecchio nell'ambito del Servizio di sostituzione, reinserire il gruppo tamburo e cartuccia toner.
- Mettere il nastro elastico sopra la maniglia del gruppo tamburo come mostrato nell'illustrazione.

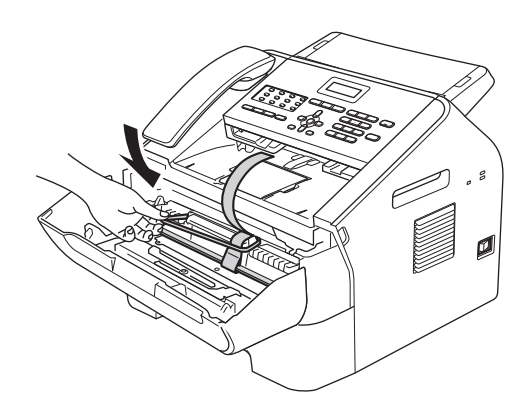

- 7 Chiudere il coperchio frontale. (Per FAX-2845) Rimuovere il ricevitore e il cavo spiralato.
- 8 Riporre l'apparecchio nella confezione originale.
- **9** Imballare il cavo di alimentazione CA e i materiali stampati nel cartone originale come mostrato di seguito:

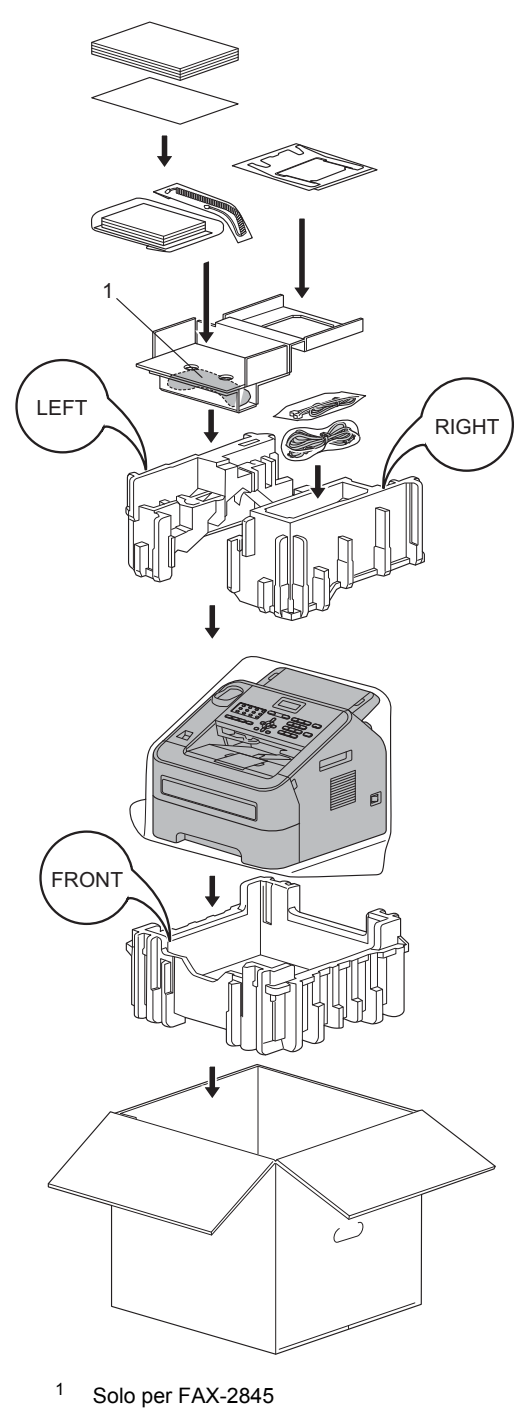

**10** Chiudere il cartone e fissarlo con nastro da imballaggio.

<span id="page-50-0"></span>**Glossario <sup>B</sup>**

L'elenco riporta una lista completa di funzioni e termini che compaiono nei manuali Brother. La disponibilità di tali funzioni varia a seconda del modello acquistato.

#### **Accesso duale**

**B**

L'apparecchio è in grado di acquisire i fax in uscita o le operazioni programmate mentre è in corso l'invio, la ricezione o la stampa di un documento.

#### **Accesso recupero remoto**

La capacità di accedere all'apparecchio a distanza da un telefono a toni.

#### **Alimentatore automatico (documenti)**

Posizionando il documento nell'alimentatore automatico, è possibile eseguire la scansione automaticamente una pagina alla volta.

#### **Annulla operazione**

Annulla un'operazione di stampa programmata e la rimuove dalla memoria dell'apparecchio.

#### **Auto riduzione**

Riduce il formato dei fax in arrivo.

#### **Chiamata veloce**

Numero preimpostato per semplificare la

composizione. Premere (**Rubrica**), inserire la posizione di chiamata veloce a tre cifre e quindi premere **Inizio** per avviare la composizione.

#### **Codice di accesso remoto**

Codice personale di quattro cifre  $(- - +\})$ che permette di chiamare e accedere al proprio apparecchio a distanza.

#### **Codice di attivazione remota**

Questo codice  $(* 5 1)$  va digitato quando si risponde a una chiamata fax su una derivazione o su una linea esterna.

#### **Contrasto**

Impostazione che permette di compensare documenti eccessivamente scuri o chiari, realizzando fax o copie più chiare o più scure.

#### **Display LCD (liquid crystal display)**

Display posto sull'apparecchio che mostra i messaggi interattivi durante la programmazione a schermo e indica la data e l'ora quando l'apparecchio è inattivo.

#### **ECM (Modalità di correzione errori)**

Rileva eventuali errori durante la trasmissione del fax e rinvia le pagine del fax contenenti errori.

#### **Elenco impostazioni utente**

Un rapporto stampato contenente le impostazioni correnti dell'apparecchio.

#### **Elenco telefonico**

Un elenco di nomi e numeri memorizzati tra i numeri diretti e di chiamata veloce in ordine numerico.

#### **Errore di comunicazione (Errore comunic)**

Un errore durante l'invio o la ricezione di un fax, generalmente causato da disturbi o energia statica sulla linea.

#### **Fax manuale**

Ha luogo quando si solleva il ricevitore del telefono esterno o dell'apparecchio (solo FAX-2845) in modo da udire la risposta dell'apparecchio fax ricevente prima di premere **Inizio** per avviare la trasmissione.

#### **Fax/Tel**

È possibile ricevere fax e chiamate telefoniche. Questa modalità va evitata in presenza di segreteria telefonica (TAD).

#### **Giornale fax**

Elenca le informazioni relative agli ultimi 200 fax in entrata e in uscita. TX sta per Trasmissione. RX sta per Ricezione.

#### **Gruppo di compatibilità**

La capacità di un'unità fax di comunicare con un altro apparecchio. La compatibilità è garantita tra i Gruppi ITU-T.

#### **Identificativo**

Le informazioni memorizzate che compaiono nella parte superiore delle pagine inviate via fax. Sono inclusi il nome e il numero di fax del mittente.

#### **Impostazioni temporanee**

È possibile specificare determinate opzioni per ogni singola trasmissione fax e copia, senza modificare le impostazioni predefinite.

#### **Impulsi**

Una forma di composizione rotativa su una linea telefonica.

#### **Inoltro fax**

Invia un fax ricevuto in memoria a un altro numero di fax preimpostato.

#### **Lavori rimanenti**

È possibile verificare le operazioni fax programmate ancora in attesa in memoria e annullarle singolarmente.

#### **Memorizzazione fax**

È possibile salvare i fax in memoria.

#### **Metodo di codifica**

Metodo impiegato per la codifica delle informazioni contenute nel documento. Tutti gli apparecchi fax devono utilizzare lo standard minimo MH (Modified Huffman). L'apparecchio è in grado di utilizzare metodi di compressione superiori, quali MR (Modified Read), MMR (Modified Modified Read) e JBIG, se l'apparecchio ricevente risulta compatibile.

#### **Modalità menu**

Modalità di programmazione per modificare le impostazioni dell'apparecchio.

#### **Modo overseas**

Apporta modifiche provvisorie ai toni fax per compensare l'eventuale presenza di disturbi ed energia statica sulle linee telefoniche internazionali.

#### **Numeri diretti**

Tasti posti sul pannello dei comandi dell'apparecchio su cui è possibile memorizzare numeri per semplificarne la composizione. È possibile memorizzare un secondo numero su ogni tasto premendo **Shift** e il tasto di chiamata diretta.

#### **Numero gruppo**

Una combinazione di numeri diretti e di chiamata veloce memorizzati su un tasto di chiamata diretta o su una posizione di chiamata veloce per la trasmissione circolare.

#### **Numero squilli**

Il numero di squilli prima che l'apparecchio risponda in modalità Solo fax e Fax/Tel.

#### **Numero squilli F/T**

La durata dei doppi squilli emessi dall'apparecchio Brother (quando la modalità di ricezione è impostata su Fax/Tel) per avvertire della presenza di una chiamata vocale accettata dall'apparecchio e in attesa di risposta.

#### **OCR (riconoscimento ottico dei caratteri)**

Le applicazioni software Nuance™ PaperPort™ 12SE o Presto! PageManager convertono un'immagine di testo in testo editabile.

#### **Pausa**

Permette di inserire un intervallo di 3,5 secondi nella sequenza di composizione tramite tastiera o durante la memorizzazione dei numeri diretti o dei numeri di chiamata veloce. Premere **Rich/Pausa** il numero di volte necessario per ottenere pause più lunghe.

#### **Polling**

Il processo con cui un'unità fax effettua una chiamata a un altro apparecchio fax per recuperare i messaggi fax in attesa.

#### **Rapporto trasmissione (rapporto di verifica della trasmissione)**

Un elenco che indica la data, l'ora e il numero di ogni trasmissione.

#### **Ricezione in mancanza di carta**

Riceve i fax nella memoria dell'apparecchio in caso di carta esaurita.

#### **Ricomposizione automatica**

Attivando questa funzione, l'ultimo numero di fax viene ricomposto dopo cinque minuti, in caso di mancato invio per linea occupata.

#### **Riconoscimento fax**

Consente all'apparecchio di replicare ai segnali di chiamata CNG se l'utente ha interrotto una chiamata fax sollevando il ricevitore.

#### **Risoluzione**

Il numero di linee verticali e orizzontali per pollice.

#### **Risoluzione fine**

Risoluzione di 203  $\times$  196 dpi. È utilizzata per documenti con caratteri piccoli e grafici.

### **Rubrica**

Permette di accedere a numeri preimpostati per semplificare la composizione. Occorre premere

**(Rubrica)**, inserire la posizione di chiamata veloce a tre cifre e quindi premere **Inizio** per avviare la composizione.

Un elenco elettronico e in ordine alfabetico dei numeri diretti, di chiamata veloce e dei gruppi in memoria.

#### **Scala di grigi**

Le sfumature di grigio disponibili per la copia e la stampa di fotografie.

#### **Scansione**

L'invio di un'immagine elettronica di un documento cartaceo sul computer.

#### **Segnali di chiamata CNG**

Si tratta di toni speciali (segnali di chiamata) inviati dagli apparecchi fax durante la trasmissione automatica per avvertire l'apparecchio ricevente della chiamata in corso.

#### **Stampa di backup**

L'apparecchio stampa una copia di ogni fax ricevuto e salvato in memoria. Si tratta di una funzione di sicurezza che evita la perdita di messaggi durante un'interruzione di corrente.

### **TAD (segreteria telefonica)**

È possibile collegare una segreteria telefonica esterna all'apparecchio.

#### **Telefono esterno**

Una segreteria telefonica (TAD) o un telefono collegati all'apparecchio.

#### **Telefono in derivazione**

Un telefono sul numero di fax collegato a una presa a muro separata.

#### **Tempo giornale**

Il periodo di tempo preimpostato che intercorre tra la stampa automatica dei rapporti relativi al giornale fax. È possibile stampare il giornale fax su richiesta senza interrompere il ciclo.

#### **Toni fax**

I segnali trasmessi dagli apparecchi di invio e ricezione durante la comunicazione di informazioni.

#### **Tono**

Una forma di composizione sulla linea telefonica impiegata per i telefoni a toni.

#### **Trasmissione**

Il processo di invio dei fax sulle linee telefoniche dall'apparecchio mittente a quello ricevente.

#### **Trasmissione circolare**

Permette di inviare lo stesso messaggio fax a più posizioni.

**47**

#### **Trasmissione cumulativa**

Tutti i fax differiti indirizzati allo stesso numero vengono trasmessi in un unico invio, permettendo di risparmiare sulla spesa telefonica.

#### **Trasmissione differita di fax**

Invia il fax a un'ora specificata predefinita.

### **Trasmissione fax automatica**

Permette di inviare un fax senza sollevare il ricevitore del telefono esterno o dell'apparecchio (solo FAX-2845).

#### **Trasmissione in tempo reale**

Quando la memoria è piena, è possibile inviare i fax in tempo reale.

#### **Volume del segnale acustico**

Impostazione del volume per il segnale acustico prodotto alla pressione di un tasto o quando si commette un errore.

#### **Volume squilli**

Impostazione del volume per la suoneria dell'apparecchio.

**Indice C**

## <span id="page-54-0"></span>**A**

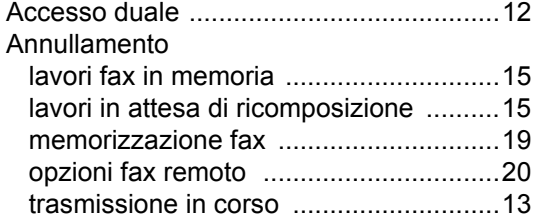

### **B**

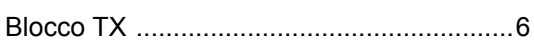

## **C**

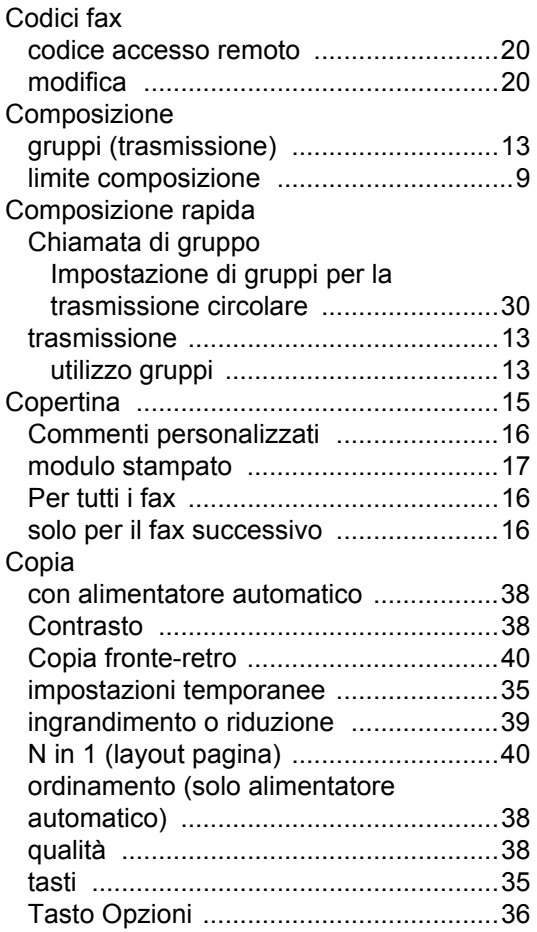

# **F**

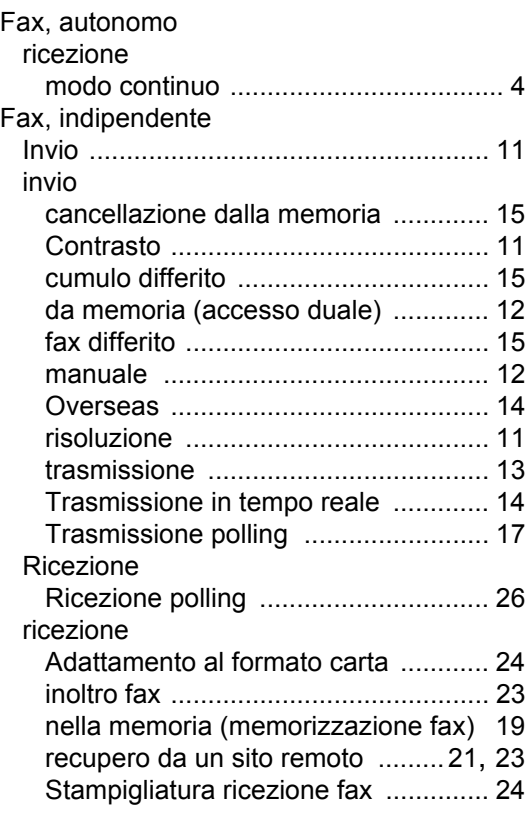

### **G**

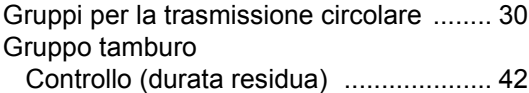

### **I**

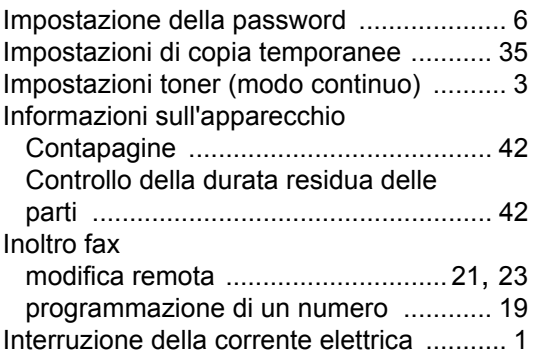

istruzioni per la sicurezza [............................i](#page-1-1)

### **L**

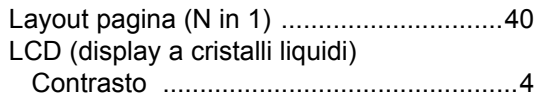

### **M**

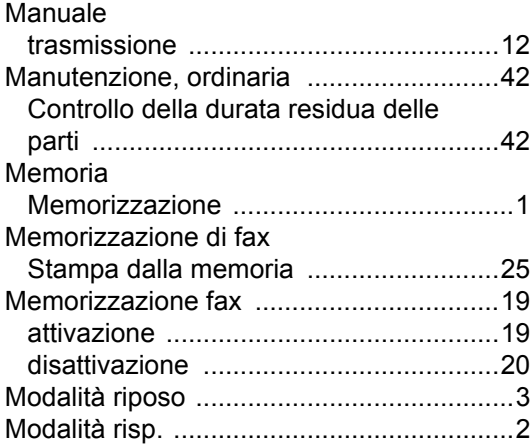

### **N**

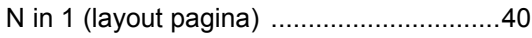

### **O**

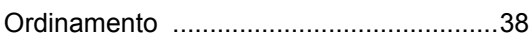

### **P**

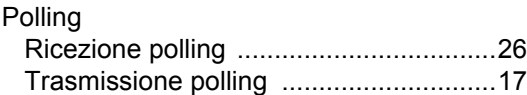

### **Q**

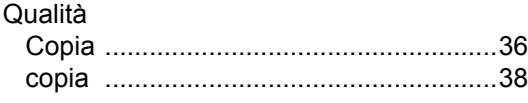

### **R**

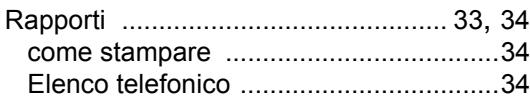

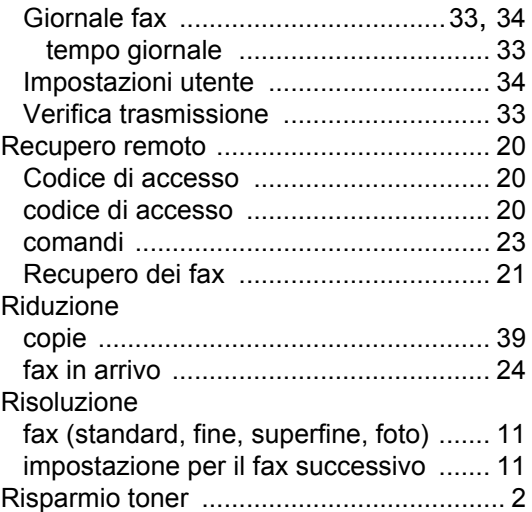

### **S**

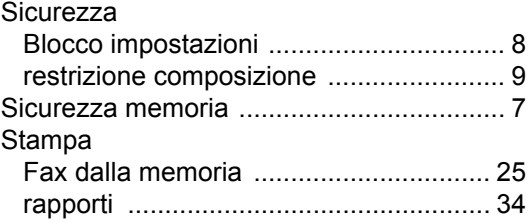

### **T**

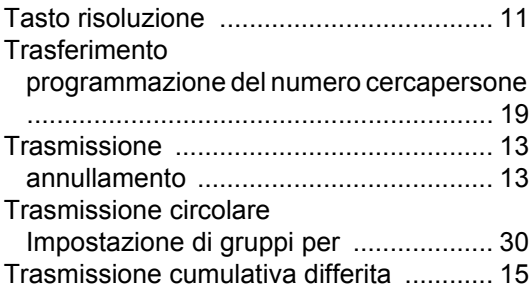

# **brother.**

L'uso di questo apparecchio è consentito unicamente nel paese in cui è stato acquistato. Le aziende o i concessionari Brother locali forniranno assistenza esclusivamente per gli apparecchi acquistati nei rispettivi paesi.